# 実装ガイド Virtual Waiting Room on AWS

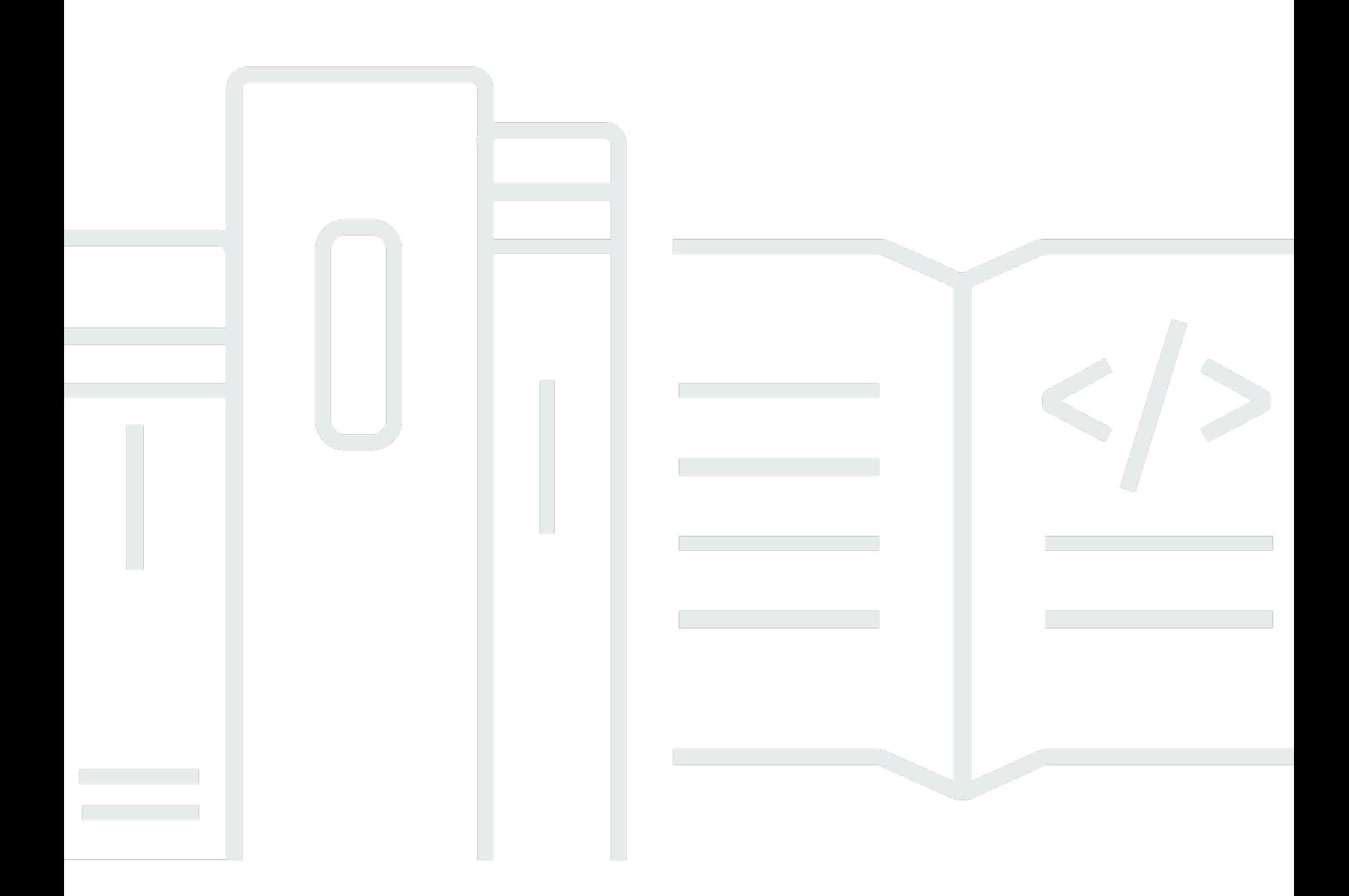

Copyright © 2024 Amazon Web Services, Inc. and/or its affiliates. All rights reserved.

### Virtual Waiting Room on AWS: 実装ガイド

Copyright © 2024 Amazon Web Services, Inc. and/or its affiliates. All rights reserved.

Amazon の商標およびトレードドレスは、Amazon 以外の製品およびサービスに使用することはでき ません。また、お客様に誤解を与える可能性がある形式で、または Amazon の信用を損なう形式で 使用することもできません。Amazon が所有していない他のすべての商標は、それぞれの所有者の所 有物であり、Amazon と提携、接続、または後援されている場合とされていない場合があります。

## **Table of Contents**

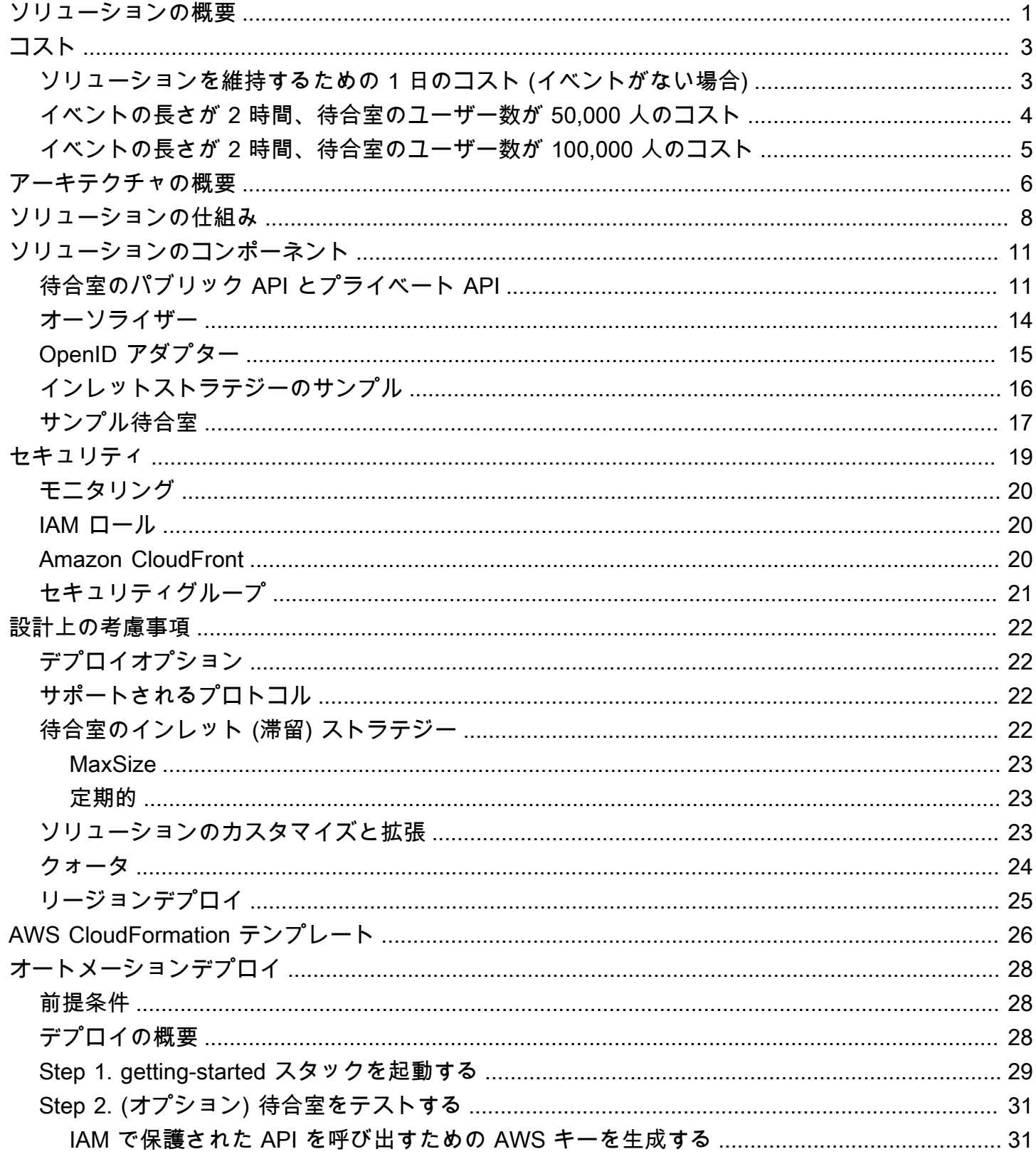

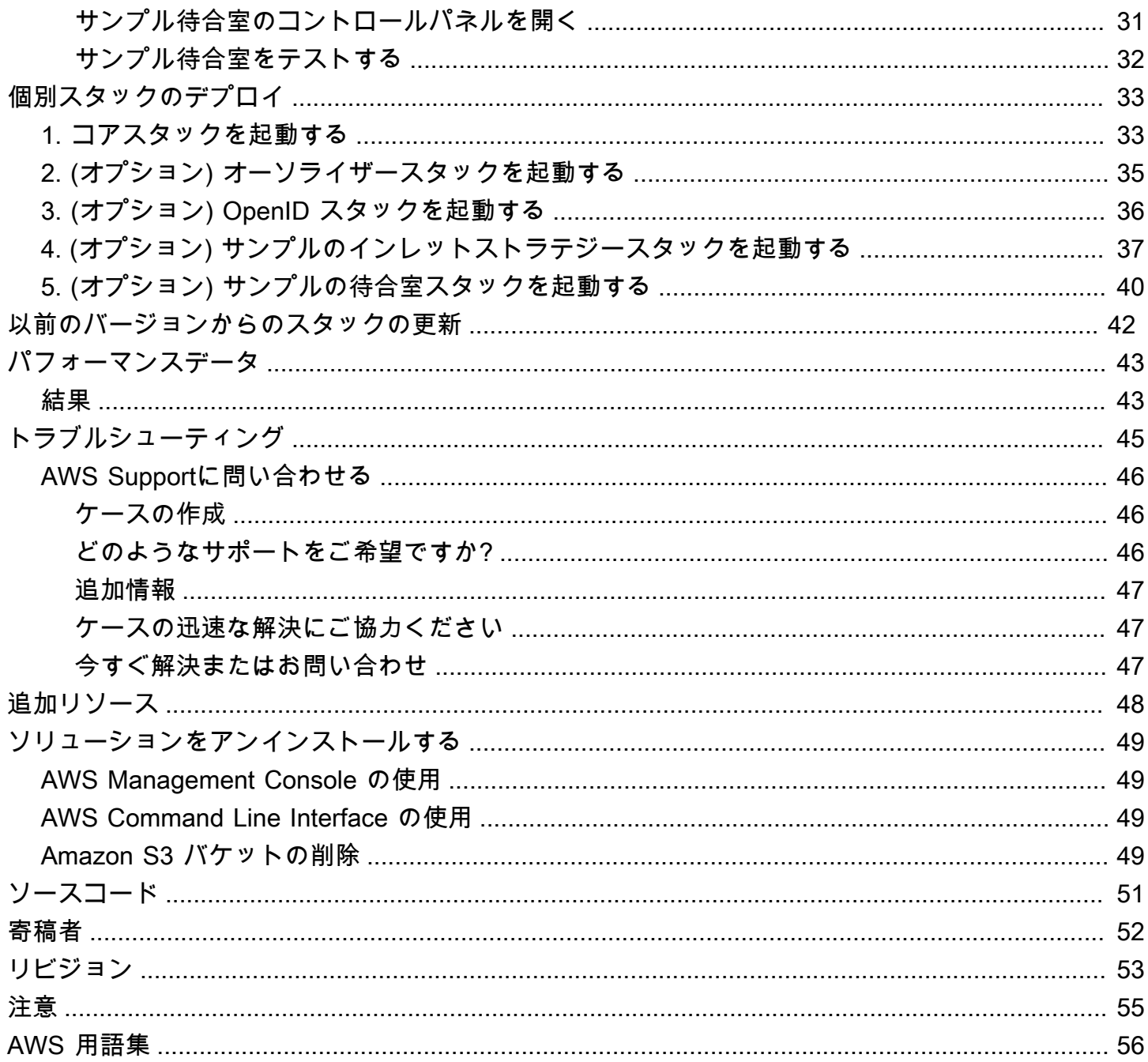

# <span id="page-4-0"></span>Virtual Waiting Room on AWS でウェブサイトへの大量のト ラフィックを吸収する

公開日: 2021 年 11 月 ([最終更新日:](#page-56-0) 2024 年 6 月)

Virtual Waiting Room on AWS ソリューションは、トラフィックが急増しているときにウェブサイト への着信ユーザーリクエストを制御するのに役立ちます。このソリューションでは、対象ウェブサイ トへのトラフィックを一時的にオフロードするように設計されたクラウドインフラストラクチャを作 成し、仮想待合室をカスタマイズおよび統合するためのオプションを提供します。このソリューショ ンを新規または既存のウェブサイトと統合すると、シームレスなスケーリングにより、トラフィック の急激な増加に対応できます。

ウェブサイトでトラフィックの急増を引き起こす可能性のある大規模なイベントには、次のようなも のがあります。

- コンサートやスポーツイベントのチケットの販売開始
- 特売や他の大規模なセール (ブラックフライデーなど)
- 多数の人々に向けたマーケティング関連の発表を伴う新製品のリリース
- オンライン試験へのアクセスや、オンライン授業への出席
- 診療予約枠の解放
- アカウントの作成と支払いを必要とする新しい D2C サービスの開始

このソリューションは、ウェブサイトへの訪問者が待機する場所としての役割を果たし、十分なキャ パシティがあるときにトラフィックの通過を許可します。訪問者が使用するクライアントソフトウェ アでは、ウェブサイトのキャパシティが上限に達するまでトラフィックが透過的に待合室を通過でき るように設定できます。キャパシティが上限に達すると、訪問者は待合室に留まります。ウェブサ イトに追加のトラフィックを受け入れる余裕ができると、ウェブサイトへのアクセスをユーザーに 許可する [JSON Web Token](https://jwt.io/) (JWT) が生成されます。例えば、2 時間続くイベントがあり、ウェブサ イトで処理できるユーザー数が 1 秒あたり 50 人であるにもかかわらず、1 秒あたり 250 人分のトラ フィック量が予想される場合に、このソリューションを使用すると、トラフィックを調節しながら、 キューでユーザーの順序を維持することができます。

このソリューションには、主に次のような機能があります。

• 構造化されたキューイングでウェブサイトへのユーザーアクセスを処理

- きわめて大規模なイベントのトラフィックを制御するスケーラビリティ
- ターゲットサイトへのアクセスを許可する JSON Web Token の生成
- すべての機能を REST API 経由で制御
- クライアントソリューション用のターンキー API Gateway
- スタンドアロン統合または OpenID との併用

この実装ガイドでは、Amazon Web Services (AWS) クラウドに Virtual Waiting Room on AWS をデ プロイするためのアーキテクチャ上の考慮事項と設定手順について説明します。これには、セキュリ ティと可用性に関する AWS ベストプラクティスを使用して、このソリューションをデプロイするた めに必要な AWS サービスを起動および設定する [AWS CloudFormation](https://aws.amazon.com/cloudformation/) テンプレートへのリンクが 含まれています。

このガイドは、AWS クラウドにおけるアーキテクチャ設計の実務経験を持つ IT アーキテクト、デベ ロッパー、DevOps スタッフ、データアナリスト、マーケティング技術のプロフェッショナルを対象 としています。

# <span id="page-6-0"></span>コスト

このソリューションの実行中に使用した AWS サービスのコストは、お客様の負担となります。この 改訂の時点で、米国東部 (バージニア北部) リージョンでこのソリューションをデフォルト設定で実 行する場合のコストは、概算でスタックあたり 10.00 USD/日に、イベントサイズに応じて API リク エスト数とデータトラフィック量に対する料金を加算した額になります。

## <span id="page-6-1"></span>ソリューションを維持するための 1 日のコスト (イベントがない場 合)

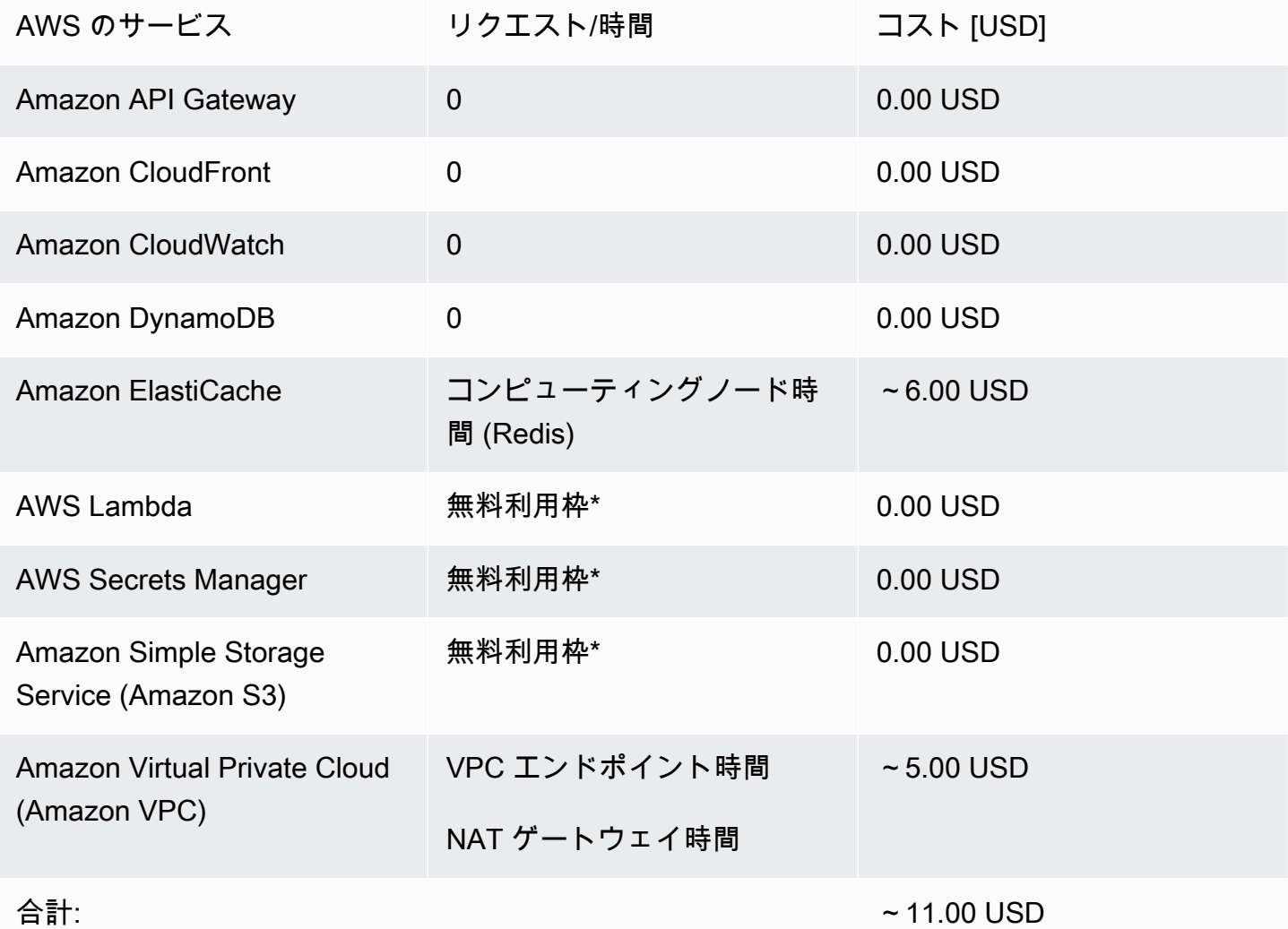

\*コストの見積もりは、クリーンな環境に基づいています。このソリューション以外でこの AWS の サービスを使用している場合は、無料利用枠のクォータを超える可能性があります。

次の表は、イベントの長さは 2~4 時間で、入るユーザー数が 500 ユーザー/秒、出るユーザー数が 1,000 ユーザー/分の場合の、50,000 ユーザーと 100,000 ユーザーの待合室の推定コストを示してい ます。料金は変更されることがあります。詳細については、このソリューションで使用する各 AWS のサービスの料金ウェブページを参照してください。

## <span id="page-7-0"></span>イベントの長さが 2 時間、待合室のユーザー数が 50,000 人の推定 コスト

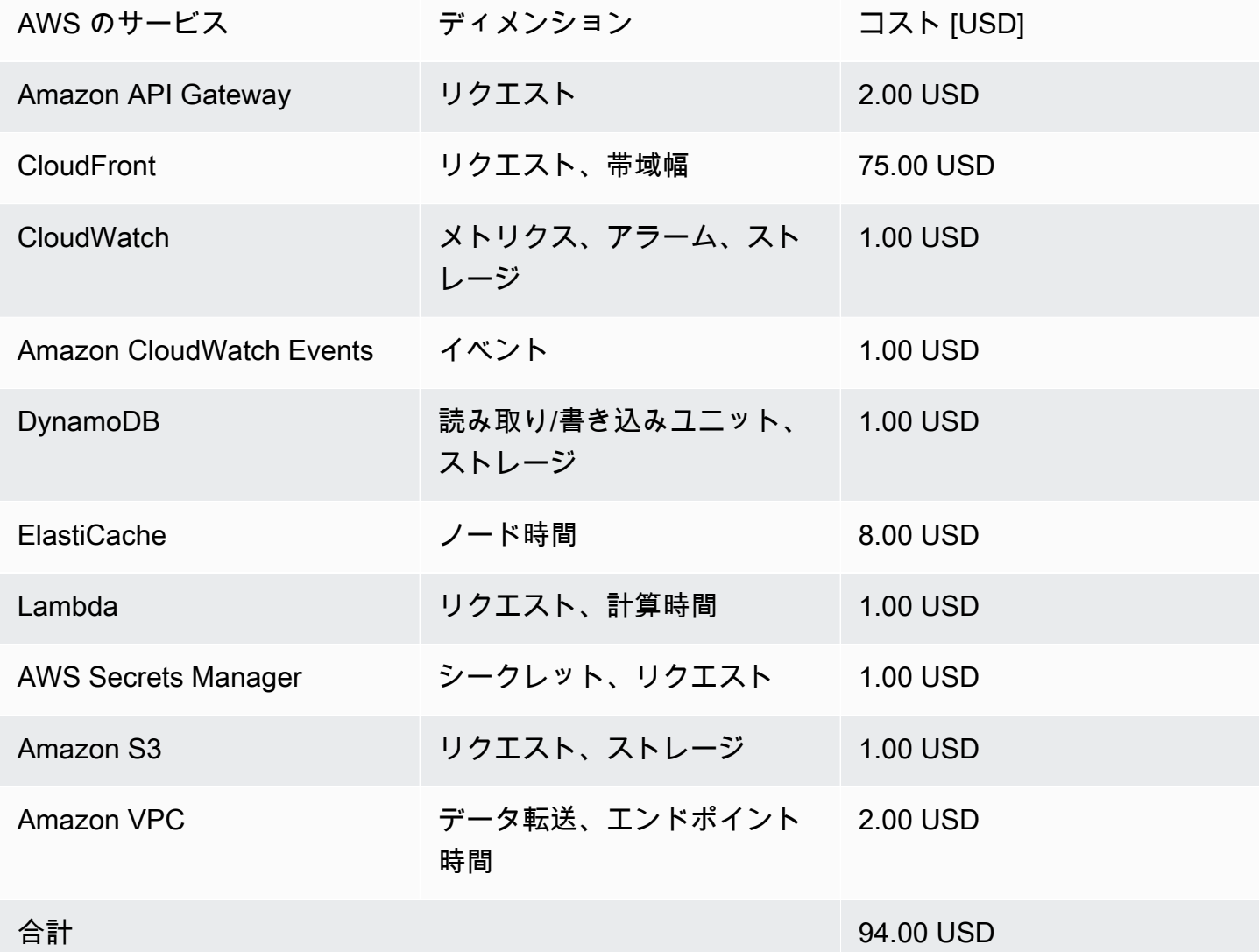

# <span id="page-8-0"></span>イベントの長さが 2 時間、待合室のユーザー数が 100,000 人の推 定コスト

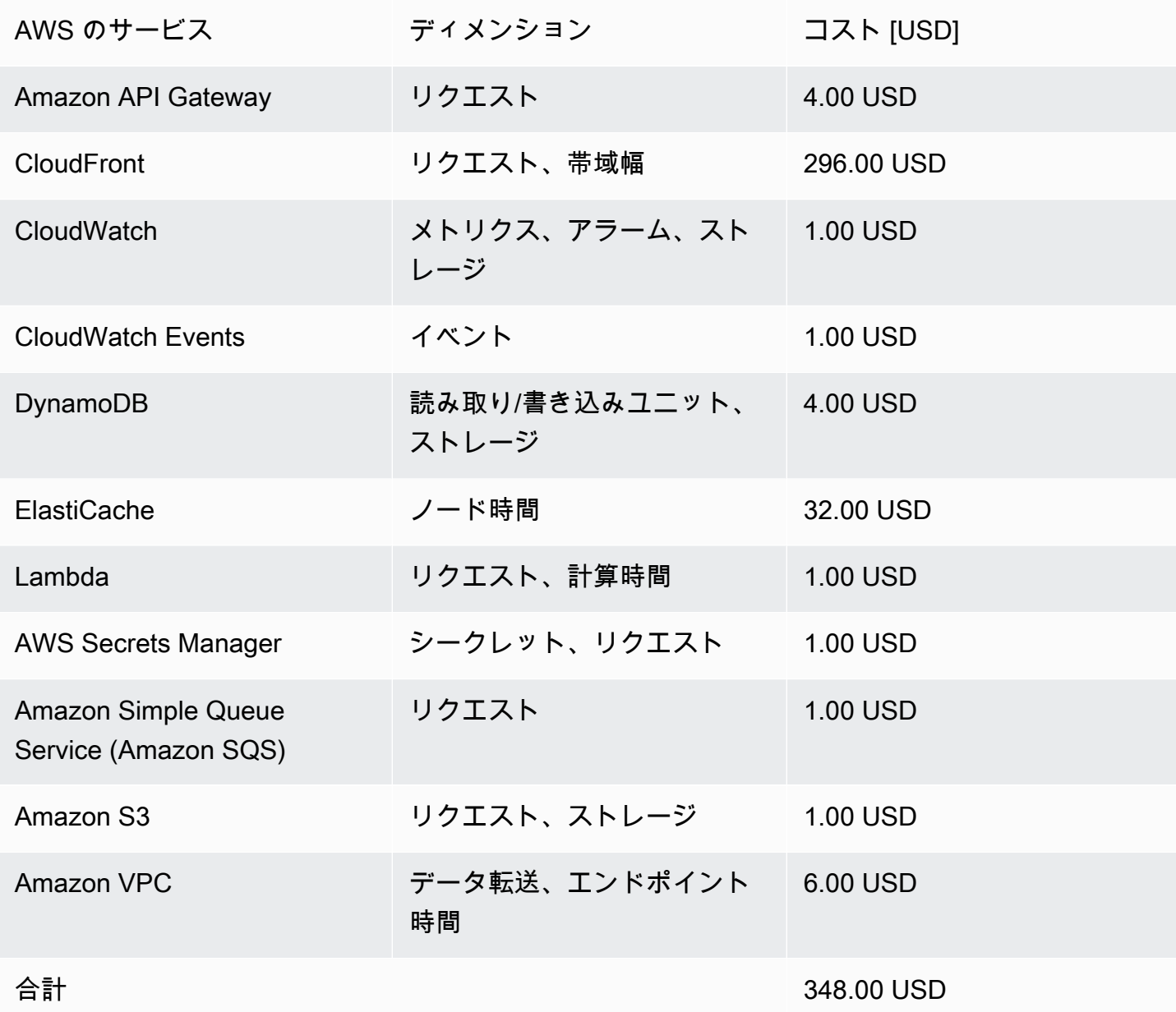

## <span id="page-9-0"></span>アーキテクチャの概要

デフォルトのパラメータを使用して必須テンプレートとオプションのテンプレートでこのソリュー ションをデプロイすると、AWS クラウドに以下の環境が構築されます。

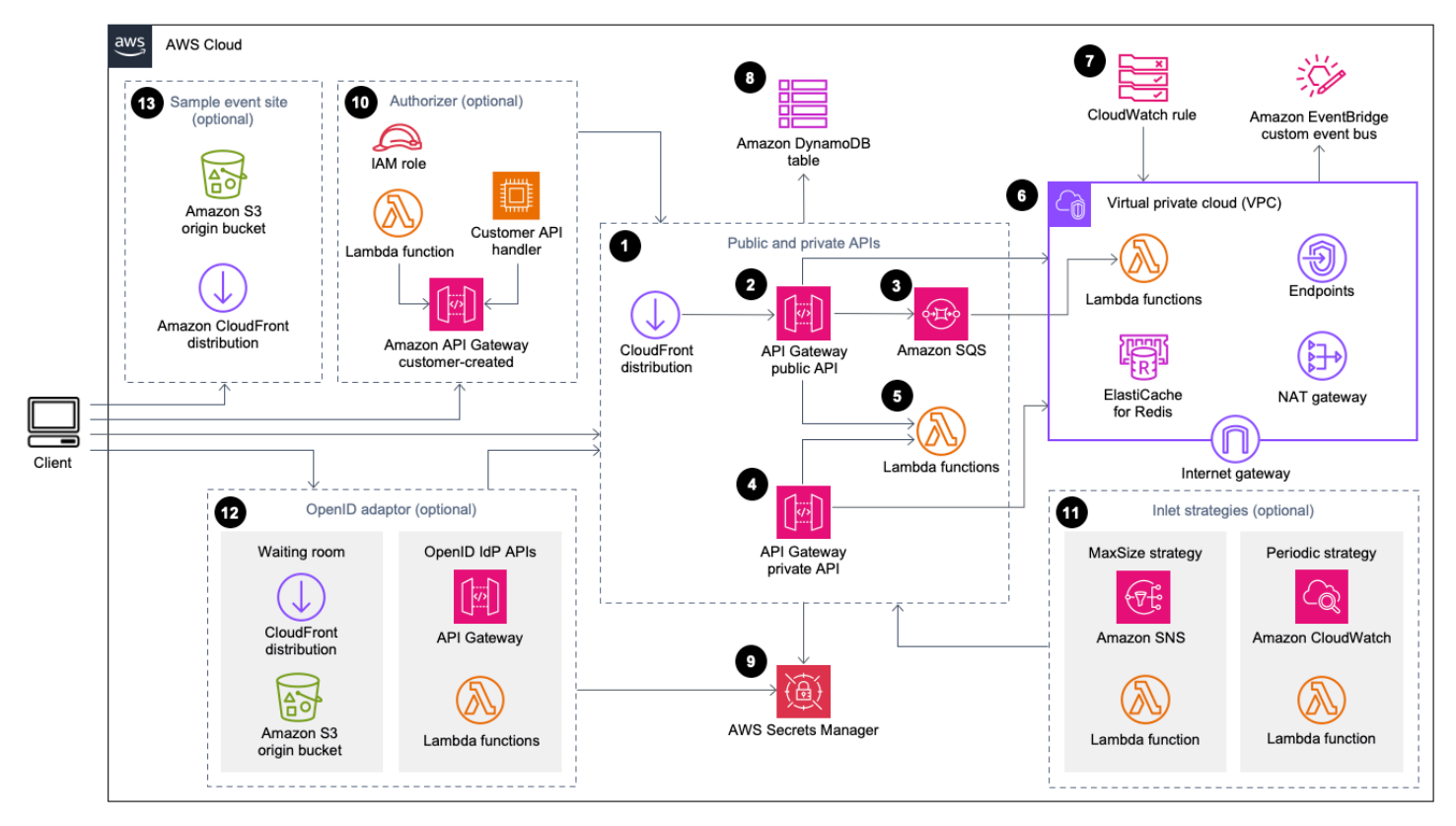

Virtual Waiting Room on AWS のアーキテクチャ

AWS CloudFormation テンプレートは次のインフラストラクチャをデプロイします。

- 1. クライアントにパブリック API コールを配信する [Amazon CloudFront](https://aws.amazon.com/cloudfront/) ディストリビューション。
- 2. 仮想待合室からのキューリクエストを処理し、キューの位置を追跡して、ターゲットウェブサイ トへのアクセスを許可するトークンの検証をサポートする [Amazon API Gateway](https://aws.amazon.com/api-gateway/) のパブリック API リソース。
- 3. キューメッセージを処理する [AWS Lambda](https://aws.amazon.com/lambda/) 関数へのトラフィックを調整する [Amazon Simple](https://aws.amazon.com/sqs/) [Queue Service](https://aws.amazon.com/sqs/) (Amazon SQS) キュー。この SQS キューは、リクエストごとに Lambda 関数を呼 び出す代わりに、受信したリクエストのバーストをバッチ処理します。
- 4. 管理機能をサポートする API Gateway のプライベート API リソース。
- 5. パブリック API リクエストとプライベート API リクエストを検証および処理し、適切なレスポン スを返す Lambda 関数。
- 6. [Amazon ElastiCache for Redis](https://aws.amazon.com/elasticache/redis/) クラスターと直接やり取りする Lambda 関数をホストする [Amazon Virtual Private Cloud](https://aws.amazon.com/vpc/) (VPC)。VPC エンドポイントにより、VPC 内の Lambda 関数はソ リューション内のサービスと通信できます。さらに、NAT ゲートウェイにより、VPC の Lambda 関数は CloudFront エンドポイントに接続し、必要に応じてキャッシュを無効にできます。
- 7. カスタムの [Amazon EventBridge](https://aws.amazon.com/eventbridge/) バスと連携して、ステータスアップデートを定期的にブロード キャストする Lambda 関数を呼び出す [Amazon CloudWatch](https://aws.amazon.com/cloudwatch/) ルール。
- 8. トークン、キューの位置、サービングカウンターのデータを保存する [Amazon DynamoDB](https://aws.amazon.com/dynamodb/) テーブ ル。
- 9. トークンオペレーション用のキーやその他の機密データを保存する [AWS Secrets Manager。](https://aws.amazon.com/secrets-manager/)
- 10.(オプション) API Gateway で使用する [AWS Identity and Access Management](https://aws.amazon.com/iam/) (IAM) ロールと Lambda オーソライザー関数で構成されるオーソライザーコンポーネント。
- 11.(オプション) 2 つのインレットストラテジーをサポートする [Amazon Simple Notification Service](https://aws.amazon.com/sns/) (Amazon SNS)、CloudWatch、Lambda 関数。
- 12.(オプション) OpenID プロバイダーがウェブサイトに対してユーザーを認証できるようにする API Gateway と Lambda 関数を備えた OpenID アダプターコンポーネント。このコンポーネントの待 合室ページ用の [Amazon Simple Storage Service](https://aws.amazon.com/s3/) (Amazon S3) バケットを含む CloudFront ディス トリビューション。
- 13.(オプション) サンプル待合室ウェブアプリケーション用の Amazon S3 オリジンバケットを含む CloudFront ディストリビューション。

## <span id="page-11-0"></span>ソリューションの仕組み

このセクションでは、AWS の Virtual Waiting Room のワークフローについて、概要を説明します。 ウェブサイトに待合室を構築し、カスタマイズや統合を行う方法の詳細については、[GitHub 上のデ](https://github.com/aws-solutions/aws-virtual-waiting-room/blob/main/docs/developer-guide.md) [ベロッパーガイド](https://github.com/aws-solutions/aws-virtual-waiting-room/blob/main/docs/developer-guide.md)を参照してください。

待合室のパブリック API は、今あるサイトで構築されているセキュリティ境界の背後に配置するこ とも、認証なしで使用することもできます。待合室をウェブサイトと統合するために使用するアプ ローチによっては、ユーザーが待合室に移動してキュー内の位置を取得する前に、まずウェブサイト に対する認証が必要になる場合があります。

待合室に入って他のリクエストを行うには、クライアントソフトウェアが Event ID を取得する必要 があります。Event ID は、パブリック API とプライベート API に対するほとんどのリクエストに必 要な一意の ID です。Event ID は、コア API スタックのインストール時に設定されます。オペレー ション中、Event ID は、待合室ページを介して URL パラメータまたは Cookie として提供できま す。認証トークンのリクエストの一部として提供することも、別の方法を利用してクライアントに配 布することもできます。

特定の API コールを行うために、クライアントが Event ID と Request ID の両方を必要とする場合 があります。Request IDは、順番を待つ個々のクライアントを表す一意の ID であり、待合室から発 行されます。

次の手順では、まずキューに入り、キューの進行を待ち、ウェブサイトへのアクセストークンを取得 して待合室から出るという API リクエストの流れを説明しています。

ユーザーが待合室に入室する:

- 1. 待合室の入口を表す画面またはページがユーザーに表示されます。ユーザーがキューに入ること を選択し、クライアントソフトウェア (ブラウザ、モバイル、デバイス) によって、キュー位置を リクエストする assign\_queue\_num パブリック API が呼び出されます。
- 2. API リクエストは、API Gateway によってすぐに Amazon SQS キューに配信されます。
- 3. assign\_queue\_num API コールは、リクエストがキューに配置されると応答を返します。クライ アントは一意の Request ID を受け取ります。この値は、後でキューの位置、リクエストの時刻、 アクセストークンを取得するのに使用できます。
- 4. AssignQueueNum Lambda 関数は、SQS キューから最大 10 件のリクエストのバッチを受け取 ります。Lambda サービスは呼び出しをファンアウトして、複数バッチのリクエストを処理しま す。
- 5. AssignQueueNum Lambda 関数は、バッチ内の各メッセージを検証し、ElastiCache for Redis の キューカウンターに増分を加算して、各リクエストを関連するキュー位置と共に ElastiCache for Redis に保存します。
- 6. 各メッセージは、正常に処理されると削除されます。エラー状態に関連するメッセージは、後の バッチで 1 回再処理されます。2 回目に失敗すると、これらは [CloudWatch アラームに](https://docs.aws.amazon.com/AmazonCloudWatch/latest/monitoring/AlarmThatSendsEmail.html)接続され たデッドレターキューに送信されます。
- 7. クライアントは、assign\_queue\_num コールから Request ID を受け取ると、queue\_num API のポーリングを開始できます。クライアントは、Event ID と Request ID を queue\_num API に 送信し、キュー位置の数値か、リクエストがまだ処理されていないことを示すレスポンスを受け 取ります。大規模なイベント中には、クライアントによるこのコールが複数回必要になることも あります。GetQueueNum Lambda 関数は、API Gateway によって呼び出され、DynamoDB から キュー内のクライアントの位置を数値で返します。

ユーザーが待合室で待機する:

- 8. クライアントは、キュー内の位置を取得した後、一定の間隔で serving\_num API のポーリン グを開始できます。serving\_num API は Event ID で呼び出され、キューの現在の処理待ち 順序を返します。serving\_num API からのレスポンスは、クライアントに、待合室から最終 的なトランザクションが実行される実際のターゲットサイトに移動できるタイミングを伝えま す。GetServingNum Lambda 関数は、待合室での現在の処理待ち順序を返します。
- 9. 処理待ちの順序がクライアントのキュー (リクエスト) 位置以上であれば、クライアントはパ ブリック API から JSON Web Token (JWT) をリクエストできます。このトークンをターゲッ トサイトで使用して、トランザクションを完了することができます。generate\_token API は、Event ID と Request ID を使用して呼び出されます。API Gateway は、パラメータを使用して GenerateToken Lambda 関数を呼び出します。
- 10.GenerateToken Lambda 関数は、リクエストを検証し、このトークンが以前に生成されたかど うかを確認します。Lambda 関数は、一致するトークンを DynamoDB テーブルで照会します。見 つかった場合、そのトークンは呼び出し元に返され、再生成されません。このプロセスにより、1 つの Request ID で、新しい有効期限を持つ複数の異なるトークンが生成されることを防ぎます。
- 11.トークンが DynamoDB で見つからない場合、Lambda 関数はトークンを作成するためのキーを 取得し、Event ID とクライアントの Request ID を使用して DynamoDB にトークンを保存しま す。Lambda 関数は EventBridge にイベントを書き込み、新しいトークンが生成されたことを通 知します。Lambda 関数は、イベントに対して生成されたトークンの数を追跡する ElastiCache for Redis カウンターに増分を加算します。

12.queue\_pos\_expiry がオンになっている場合は、クライアントは

GetQueuePositionExpiryTime Lambda 関数を呼び出す queue\_pos\_expiry API を呼び出 すことで、有効期限が切れるまでの残り時間をクエリすることができます。

ユーザーが待合室から退出する:

- 13.クライアントは、トークンを受け取ると、ターゲットサイトに入りトランザクションを開始し ます。インフラストラクチャで JWT との統合がどのようにサポートされるかによって、クライ アントはリクエストヘッダー、cookie、またはその他の方法でトークンを提示する必要がありま す。API Gateway のオーソライザーを使用すると、クライアントのリクエストに含まれるトー クンを検証できます。Virtual Waiting Room on AWS のトークンは、JWT を検証および管理する ための商用またはオープンソースのあらゆるライブラリで使用できます。トークンが有効であれ ば、クライアントはトランザクションを続行できます。
- 14.クライアントがトランザクションを完了した後、クライアントのトークンのステータスを更新す るためにプライベート API が呼び出され、DynamoDB 内で完了となります。

キュー位置の有効期限:

- 15.この機能をアクティブにすると、特定のキュー位置に対応する Request ID は、指定された時間間 隔でのみトークンを生成できます。
- キュー位置の有効期限が切れるとサービングカウンターを増分する:
- 16.この機能をアクティブにすると、トークンを生成できなかった有効期限切れのキュー位置に基づ いて、サービングカウンターが自動的に増分されます。

## <span id="page-14-0"></span>ソリューションのコンポーネント

## <span id="page-14-1"></span>待合室のパブリック API とプライベート API

Virtual Waiting Room on AWS ソリューションの主な目的は、クライアントに渡す JSON Web Token (JWT) の生成を制御して、送信先のウェブサイトを圧迫する可能性がある新規ユーザーのアクセスの バーストを防ぐことです。JWT は、待合室トークンを取得するまでの間、ウェブページへのアクセ スを防止してサイトを保護するために利用されます。また、API アクセス認証にも利用できます。

コアテンプレートにより、Virtual Waiting Room on AWS のほとんどのオペレーションで使用され るパブリック API とプライベート (IAM で承認済み) API がインストールされます。パブリック API は、API のパスに基づく複数のキャッシュポリシーが設定された CloudFront ディストリビューショ ンを使用して設定されます。DynamoDB テーブルと EventBridge イベントバスが作成されます。テ ンプレートでは、2 つのアベイラビリティーゾーン (AZ) を持つ新しい VPC を作成し、両方の AZ 内に ElastiCache for Redis クラスターといくつかの Lambda 関数が追加されます。ElastiCache for Redis とやり取りする Lambda 関数には VPC 内のネットワークインターフェイスが適用され、そ の他すべての Lambda 関数にはデフォルトのネットワーク接続が適用されます。コア API は、ソ リューションとのやり取りの最下層を担います。その他の Lambda 関数、Amazon Elastic Compute Cloud (Amazon EC2) インスタンス、およびコンテナは、拡張機能として使用できます。これらから コア API を呼び出して、待合室の構築、インレットトラフィックの制御、ソリューションから生成 されたイベントへの対応を行うことができます。

さらに、コアスタックでは、Lambda 関数のすべてのエラーおよびスロットル条件に対するアラーム と、各 API Gateway のデプロイに関する 4XX および 5XX ステータスコードのアラームが作成され ます。

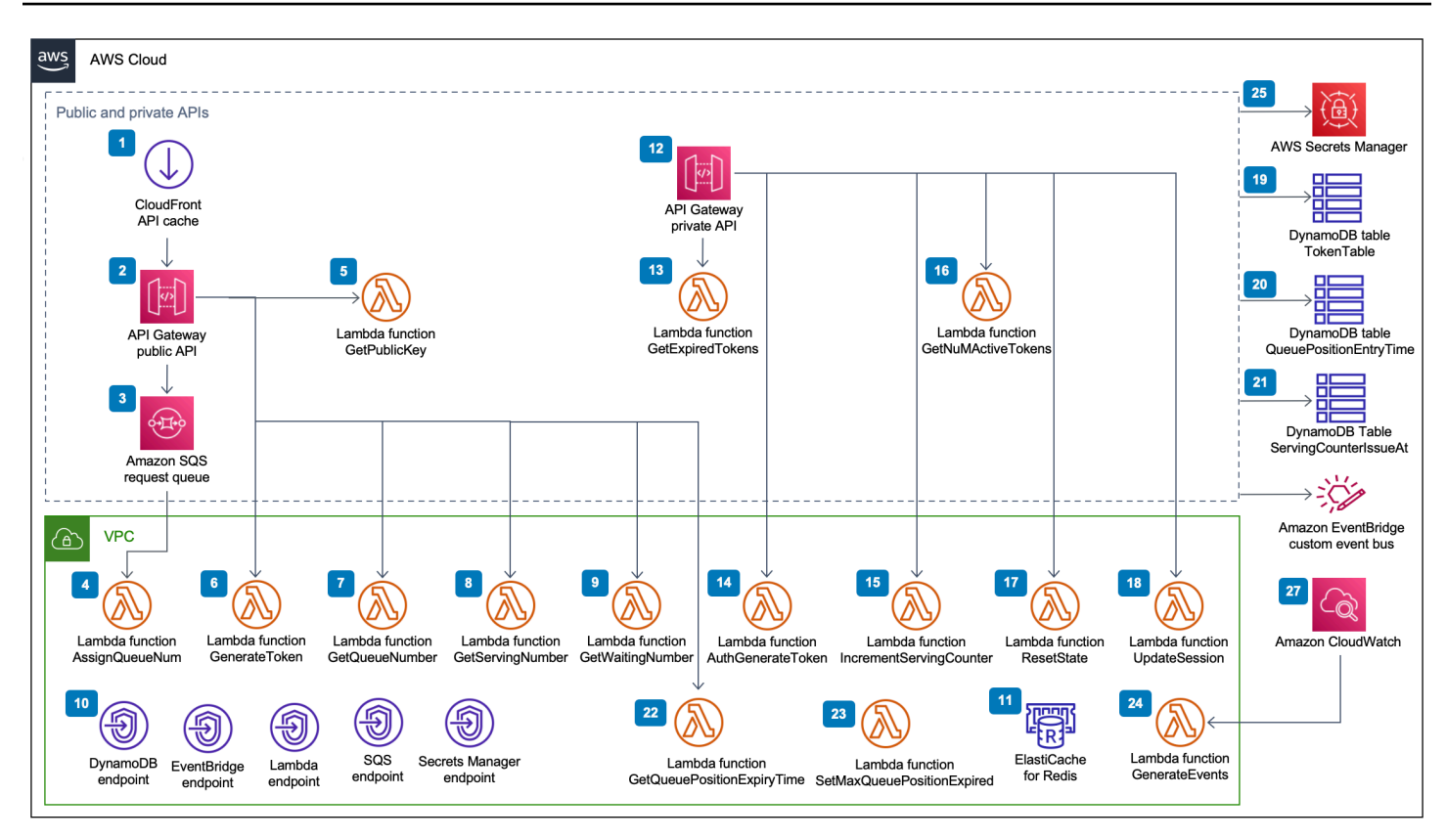

Virtual Waiting Room on AWS のパブリック API とプライベート API のコンポーネント

- 1. CloudFront ディストリビューションは、クライアント用にパブリック API コールを配信し、必要 に応じて結果をキャッシュします。
- 2. Amazon API Gateway パブリック API は、仮想待合室からのキューリクエストを処理し、キュー の位置を追跡して、ターゲットウェブサイトへのアクセスを許可するトークンの検証をサポート します。
- 3. SQS キューは、キューメッセージを処理する AWS Lambda 関数へのトラフィックを調整しま す。
- 4. AssignQueueNum Lambda 関数は、受信したバッチ内の各メッセージを検証し、ElastiCache for Redis のキューカウンターに増分を加算して、各リクエストを関連するキュー位置と共に ElastiCache for Redis に保存します。
- 5. GetPublicKey Lambda 関数は、Secrets Manager からパブリックキー値を取得します。
- 6. GenerateToken Lambda 関数は、ターゲットサイトでのトランザクションの完了が許可された 有効なリクエストに対して JWT を生成します。トークンの生成を示すイベントを、待合室のカ スタムイベントバスに書き込みます。このリクエストに対して以前にトークンが生成されていれ ば、新しいトークンは生成されません。
- 7. GetQueueNumber Lambda 関数は、ElastiCache for Redis からキュー内のクライアントの位置を 数値で取得して返します。
- 8. GetServingNumber Lambda 関数は、ElastiCache for Redis から、待合室で現在処理中の数を取 得して返します。
- 9. GetWaitingNum Lambda 関数は、待合室で現在キューに入れられているものの、まだトークン が発行されていない数を返します。
- 10.VPC エンドポイントは、VPC 内の Lambda 関数がソリューション内のサービスと通信すること を許可します。
- 11.ElastiCache for Redis クラスターは、待合室に入るすべてのリクエストを有効な Event ID で保 存します。また、キューに入れられたリクエストの数、現在処理中の数、生成されたトークン の数、完了したセッションの数、中止されたセッションの数などを示すカウンターも保存されま す。
- 12.API Gateway のプライベート API リソースは、管理機能をサポートします。プライベート API は AWS IAM で認証されます。
- 13.GetExpiredTokens Lambda 関数は、有効期限切れのトークンを持つリクエスト ID のリストを 返します。
- 14.AuthGenerateToken Lambda 関数は、ターゲットサイトでのトランザクションの完了が許可さ れた有効なリクエストに対してトークンを生成します。コアスタックのデプロイ中に最初に設定 されたトークンの発行者と有効期間は上書き可能です。トークンの生成を示すイベントを、待合 室のカスタムイベントバスに書き込みます。このリクエストに対して以前にトークンが生成され ていれば、新しいトークンは生成されません。
- 15.IncrementServingCounter Lambda 関数は、ElastiCache for Redis に保存されている待合室 のサービングカウンターに増分の値を加算します。
- 16.GetNumActiveTokens Lambda 関数は DynamoDB にクエリを実行して、まだ有効期限内で、ト ランザクションの完了に使用されておらず、中止とマークされていないトークンの数を確認しま す。
- 17.ResetState Lambda 関数は、ElastiCache for Redis に保存されているすべてのカウンターをリ セットします。ま
	- た、TokenTable、QueuePositionEntryTime、ServingCounterIssuedAt の DynamoDB テーブルを削除して再作成します。さらに、CloudFront キャッシュの無効化を実行します。
- 18.UpdateSession Lambda 関数は、TokenTable DynamoDB テーブルに保存されているセッショ ン (トークン) のステータスを更新します。セッションステータスは整数で示されます。ステータ スが 1 に設定されたセッションは完了を示し、-1 は中止を示します。セッションの更新を示すイ ベントを、待合室のカスタムイベントバスに書き込みます。

19.TokenTable DynamoDB テーブルには、トークンデータが保存されます。

- 20.QueuePositionEntryTime DynamoDB テーブルには、キューの位置とエントリ時間のデータ が保存されます。
- 21.ServingCounterIssuedAt DynamoDB テーブルには、サービングカウンターの更新が保存さ れます。
- 22.GetQueuePositionExpireTime Lambda 関数は、クライアントがキュー位置の残りの有効期限 をリクエストしたときに呼び出されます。
- 23.SetMaxQueuePositionExpired Lambda 関数は、ServingCounterIssuedAt テーブルの値 に対応して有効期限切れになったキュー位置の最大値を設定します。コアスタックのデプロイ時 に IncrSvcOnQueuePositionExpiry パラメータが true に設定されている場合は、1 分ごと に実行されます。
- 24.GenerateEvents Lambda 関数は、待合室のカスタムイベントバスに待合室のさまざまなメト リクスを書き込みます。コアスタックのデプロイ時に Enable Events Generation パラメータが true に設定されている場合は、1 分ごとに実行されます。
- 25.AWS Secrets Manager はトークンオペレーション用のキーやその他の機密データを保存します。
- 26.Amazon EventBridge カスタムイベントバスは、トークンが生成され、TokenTable DynamoDB テーブルでセッションが更新されるたびにイベントを受け取ります。また、サービングカウン ターが SetMaxQueuePositionExpired Lambda で移動したときにもイベントを受け取りま す。コアスタックのデプロイ時にアクティブになっている場合は、待合室のさまざまなメトリク スも書き込まれます。
- 27.Amazon CloudWatch イベントルールは、Enable Events Generation パラメータがコアス タックのデプロイ時に true に設定されている場合に作成されます。このイベントルール は、GenerateEvents Lambda 関数を 1 分ごとに起動します。

### <span id="page-17-0"></span>オーソライザー

このソリューションには、API Gateway の Lambda オーソライザースタックが含まれて います。このスタックは、1 つの IAM ロールと 1 つの Lambda 関数で構成されていま す。APIGatewayAuthorizer Lambda 関数は、Virtual Waiting Room on AWS の API によって発 行されたトークンの署名とリクエストを検証する API Gateway のオーソライザーです。スタック に付属する Lambda 関数を使用して、待合室で待機していたユーザーがアクセストークンを受け取 るまで、クラウド API を保護することができます。オーソライザーは、トークン検証用にパブリッ クキーと設定をコア API から自動的に取得してキャッシュします。AWS Lambda をサポートする AWS リージョンであれば、変更することなく使用でき、インストールすることもできます。

# <span id="page-18-0"></span>OpenID アダプター

[OpenID アダプターの](https://github.com/aws-solutions/aws-virtual-waiting-room/blob/main/docs/developer-guide.md#open-id-adapter)スタックは、OpenID の ID プロバイダーとして機能する API Gateway と Lambda 関数をデプロイします。OpenID アダプターには OIDC 互換 API のセットが用意されて おり、AWS Elastic Load Balancing や WordPress などの OIDC の ID プロバイダーをサポートす る既存のウェブホスティングソフトウェアで使用したり、Amazon Cognito や同様のサービスの フェデレーション ID プロバイダーとして使用したりすることもできます。このアダプターを使用 すると、統合オプションが限られている市販のウェブホスティングソフトウェアを使用する場合 でも、AuthN/AuthZ のフローで待合室を使用できます。このスタックでは、1 つの Amazon S3 バ ケットをオリジンとして、もう 1 つの Amazon S3 バケットをロギングリクエストとして使用する CloudFront ディストリビューションもインストールされます。OpenID アダプターは、サンプル待 合室スタックで提供されているものと似ていますが、OpenID 認証フロー用に設計されたサンプル 待合室ページを提供します。認証を受けるプロセスには、待合室でキュー内の位置を取得して、処 理待ち順序がクライアントのキュー位置と同じかそれ以上になるまで待機することが含まれていま す。OpenID の待合室ページはターゲットサイトにリダイレクトされ、OpenID API を使用してクラ イアントのトークンの取得とセッションの設定を完了します。このソリューションの API エンドポ イントは、正式な OpenID Connect 1.0 フロー仕様に直接 (名前に対応して) マッピングされていま す。詳細については、「[OpenID Connect Core 1.0 Authentication」](https://openid.net/specs/openid-connect-core-1_0.html#Authentication)を参照してください。

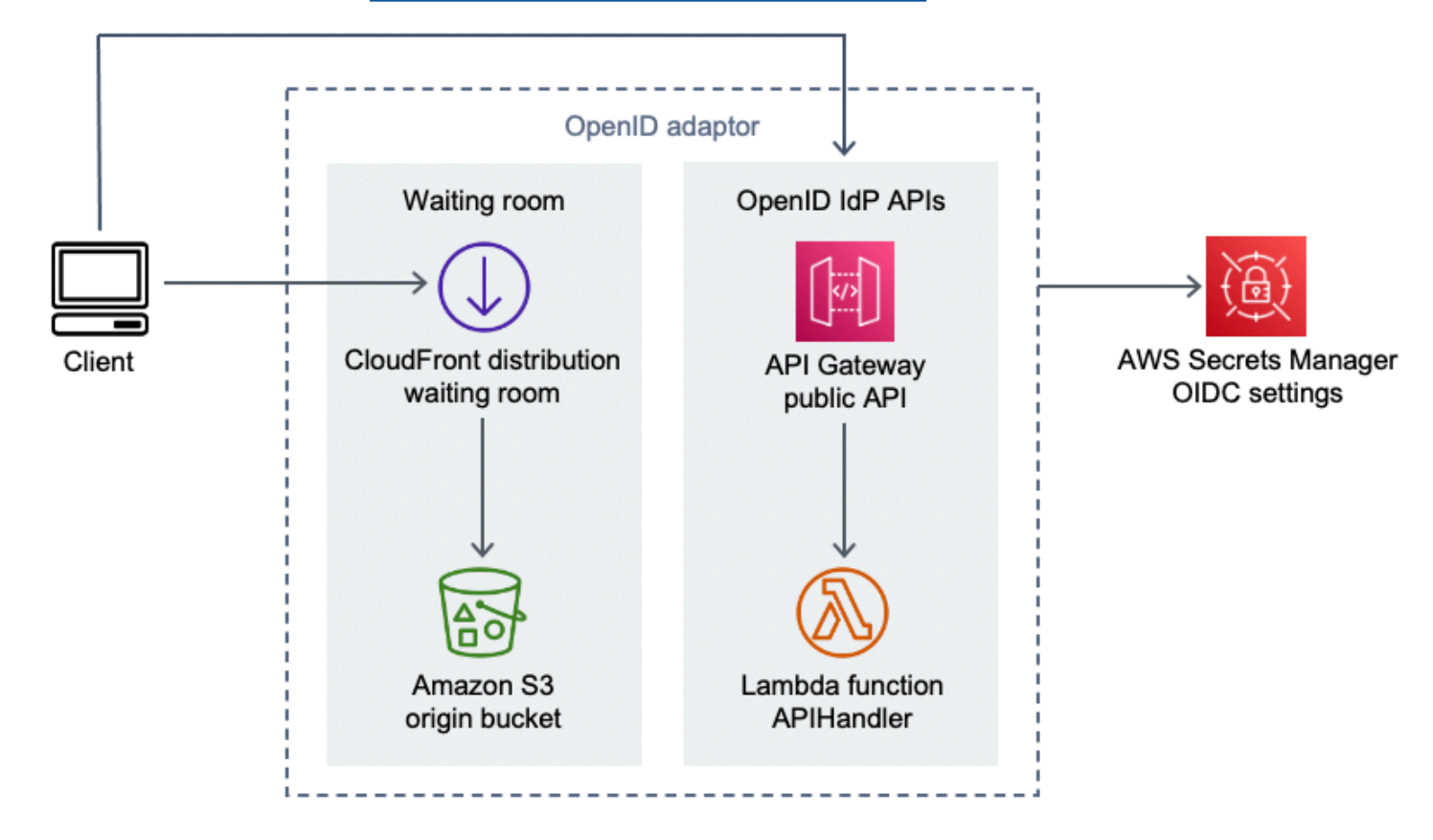

- 1. CloudFront ディストリビューションは、S3 バケットのコンテンツをユーザーに提供します。
- 2. S3 バケットは、サンプル待合室のページをホストします。
- 3. Amazon API Gateway の API は、OIDC ID プロバイダーの Lambda オーソライザー機能をサポー トする既存のウェブホスティングソフトウェアで使用できる OIDC 互換 API のセットを提供しま す。
- 4. APIHandler Lambda 関数は、すべての API Gateway リソースパスへのリクエストを処理し ます。同じモジュール内のさまざまな Python 関数が、各 API のパスにマッピングされてい ます。例えば、API Gateway の /authorize リソースパスを指定すると、Lambda 関数内の authorize() が呼び出されます。
- 5. OIDC 設定は Secrets Manager に保存されます。

## <span id="page-19-0"></span>インレットストラテジーのサンプル

インレットストラテジーは、ターゲットサイトでより多くのユーザーに対応するために、ソリュー ションのサービングカウンターをいつ前に進めるべきかを決定します。待合室のインレットストラテ ジーに関する概念的な情報については、「[設計上の考慮事項](#page-25-0)」を参照してください。

このソリューションには、サンプルとして 2 つのインレットストラテジー (MaxSize、Periodic) が用 意されています。

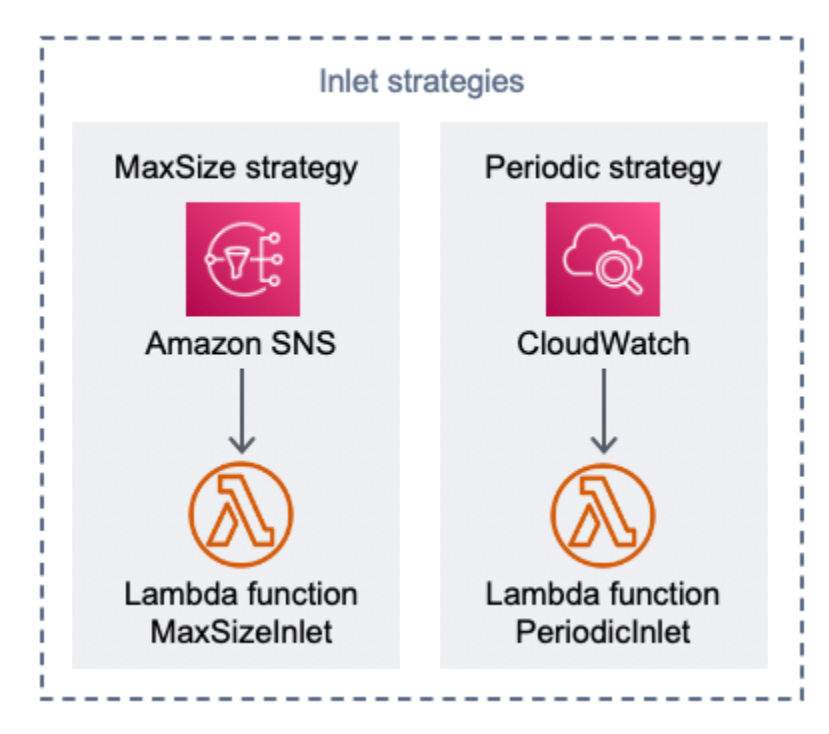

Virtual Waiting Room on AWS のインレットストラテジーのコンポーネント

インレットストラテジーの MaxSize オプション:

- 1. クライアントは、MaxSizeInlet Lambda 関数を呼び出す Amazon SNS 通知を発行して、メッ セージペイロードに基づいてサービングカウンターに増分を加算します。
- 2. MaxSizeInlet Lambda 関数は、サービングカウンターの増分量を決定するためのメッセージの 受信を想定しています。

インレットストラテジーの Periodic オプション:

- 3. CloudWatch ルールは 1 分ごとに Lambda 関数を呼び出して、サービングカウンターを一定量増 やします。
- 4. PeriodicInlet Lambda 関数は、指定された開始時刻から終了時刻までの間に時刻がある場 合、指定された増分値をサービングカウンターに加算します。オプションで、CloudWatch アラー ムをチェックして、アラームが OK の状態であれば増分の加算を行い、それ以外の場合はスキップ します。

### <span id="page-20-0"></span>サンプル待合室

サンプル待合室は、最小限の構成でエンドツーエンドの待合室ソリューションを実演するために、カ スタムオーソライザーに加えて、パブリック API およびプライベート API と統合されています。S3 バケットに保存されているメインのウェブページは、CloudFront のオリジンとして使用されます。 ユーザーは次の手順を実行するように指示されます。

- 1. サイトに入るための待合室で列に並びます。
- 2. クライアントの列内での位置情報 (順番) を取得します。
- 3. 待合室の処理待ち順序を取得します。
- 4. 処理待ちの順序がクライアントの位置情報と同じかそれ以上になったら、トークンセットを取得 します。
- 5. トークンを使用して、Lambda オーソライザーで保護された API を呼び出します。

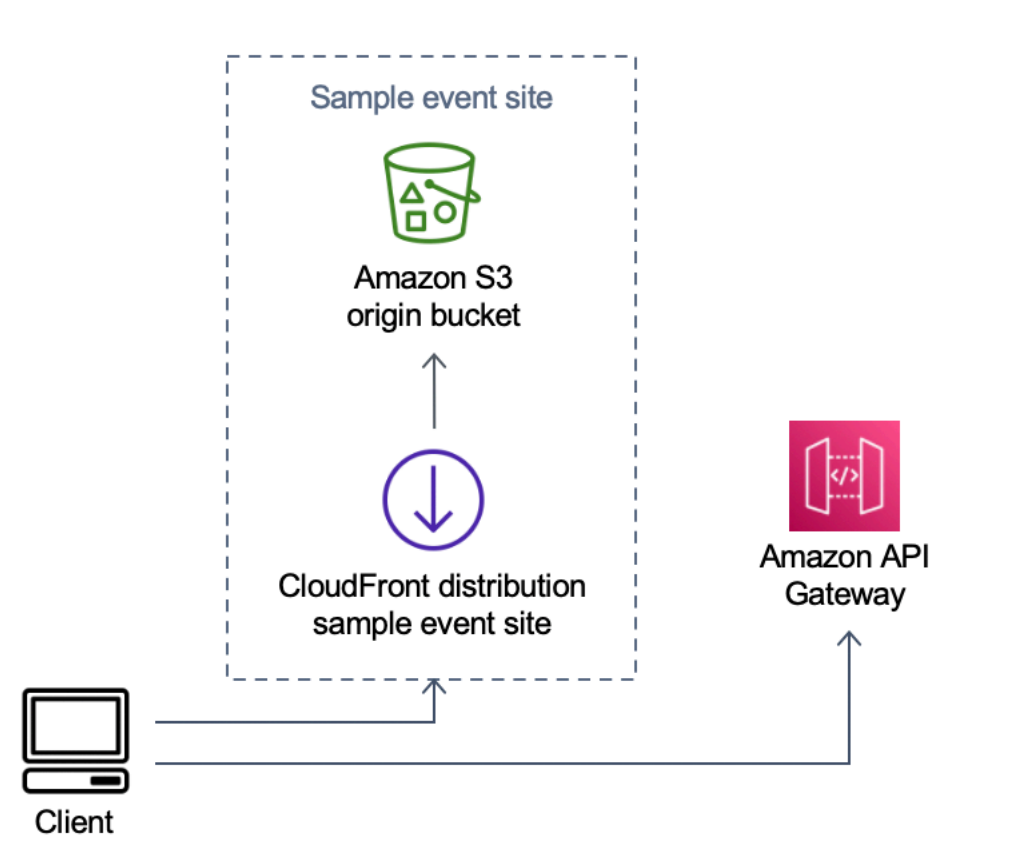

Virtual Waiting Room on AWS のサンプルイベントサイトのコンポーネント

- 1. S3 バケットは、待合室とコントロールパネルのサンプルコンテンツをホストします。
- 2. CloudFront ディストリビューションは、S3 バケットのコンテンツをユーザーに配信します。
- 3. /search や /checkout などのショッピングサイトのようなリソースパスを備えた API Gateway のサンプルをデプロイします。この API はスタックによってインストールされ、トークンのオー ソライザーを使用して設定されます。これは、待合室で API を保護する簡単な方法の例として意 図されています。有効なトークンを提示するリクエストが Lambda に転送されますが、それ以外 の場合はエラーが返されます。この API には、アタッチされた Lambda 関数からのレスポンス以 外の機能はありません。

## <span id="page-22-0"></span>セキュリティ

AWS インフラストラクチャでシステムを構築すると、お客様と AWS の間でセキュリティ上の責任 が分担されます。この[責任共有モデル](https://aws.amazon.com/compliance/shared-responsibility-model/)により、AWS がホストオペレーティングシステムと仮想化レ イヤーからサービスが運用されている施設の物理的なセキュリティに至るまでのコンポーネントを運 用、管理、および制御するため、お客様の運用上の負担を軽減するのに役立ちます。AWS セキュリ ティの詳細については、「[AWS クラウドセキュリティ」](https://aws.amazon.com/security/)を参照してください。

ElastiCache for Redis には、プライベート VPC 内のネットワークインターフェイスが割り当てら れます。ElastiCache for Redis とやり取りする Lambda 関数にも、VPC 内のネットワークインター フェイスが割り当てられます。他のすべてのリソースは、共有される AWS のネットワークスペース でネットワークに接続できます。他の AWS のサービスとやり取りする VPC インターフェイスを持 つ Lambda 関数は、VPC エンドポイントを使用してこれらのサービスに接続します。

JSON Web Token の作成と検証に使用されるパブリックキーとプライベートキーは、デプロイ時に 生成され、Secrets Manager に保存されます。ElastiCache for Redis への接続に使用されるパスワー ドも、デプロイ時に生成され、Secrets Manager に保存されます。プライベートキーと ElastiCache for Redis のパスワードには、ソリューションのいずれの API からもアクセスできません。

パブリック API には、必ず CloudFront 経由でアクセスする必要があります。このソリューション では、API Gateway の API キーが生成されます。これは、CloudFront の x-api-key カスタムヘッ ダーの値として使用されます。CloudFront がオリジンリクエストを行うときに、このヘッダーが含 められます。詳細については、「Amazon CloudFront 開発者ガイド」の「[オリジンリクエストにカ](https://docs.aws.amazon.com/AmazonCloudFront/latest/DeveloperGuide/add-origin-custom-headers.html) [スタムヘッダーを追加する](https://docs.aws.amazon.com/AmazonCloudFront/latest/DeveloperGuide/add-origin-custom-headers.html)」を参照してください。

プライベート API は、呼び出し時に AWS IAM 認証をリクエストするように設定されていま す。このソリューションでは、プライベート API を呼び出すための適切なアクセス許可を持 つ、ProtectedAPIGroup という IAM ユーザーグループが作成されます。このグループに追加され た IAM ユーザーには、プライベート API を呼び出す権限が付与されます。

ロールで使用される IAM ポリシーと、ソリューションによって作成されたさまざまなリソースにア タッチされるアクセス許可では、必要なタスクの実行に際して必要なアクセス許可のみが付与されま す。

S3 バケット、SQS キュー、ソリューションによって生成された SNS トピックなどのリソースにお ける保管時および転送中の暗号化については、可能な箇所はすべて有効化されます。

## <span id="page-23-0"></span>モニタリング

コア API のスタックには、ソリューションの使用中にモニタリングをして問題を検出できるよう に、CloudWatch アラームがいくつか含まれています。このスタックは、Lambda 関数のエラーとス ロットル条件に対するアラームを作成して、1 分間にエラーまたはスロットル条件が発生した場合 は、アラームの状態を OK から ALARM に変更します。

また、このスタックは、各 API Gateway のデプロイに関する 4XX と 5XX のステータスコードのア ラームも作成します。1 分間以内に API から 4XX または 5XX のステータスコードが返された場合、 アラームの状態は OK から ALARM に変わります。

<span id="page-23-1"></span>エラーやスロットルが発生せずに 1 分が経過すると、これらのアラームは OK の状態に戻ります。

### IAM ロール

AWS Identity and Access Management (IAM) ロールを使用すると、AWS クラウドのサービスとユー ザーに対してアクセスポリシーとアクセス許可をきめ細かく割り当てることができます。このソ リューションでは、リージョンのリソースを作成するためのアクセス権をソリューションの AWS Lambda 関数に付与する IAM ロールが作成されます。

### <span id="page-23-2"></span>Amazon CloudFront

virtual-waiting-room-on-aws.template CloudFormation テンプレートでは、待合室のコア パブリック API とプライベート API を作成すると共に、パブリック API 用に CloudFront ディストリ ビューションもデプロイされます。CloudFront ではパブリック API からのレスポンスがキャッシュ されるため、作業を実行する API Gateway および Lambda 関数の負荷が軽減されます。

このソリューションには、オプションのサンプル待合室のテンプレートも含まれています。この テンプレートでは、Amazon Simple Storage Service (Amazon S3) バケット[でホストされる](https://docs.aws.amazon.com/AmazonS3/latest/dev/WebsiteHosting.html)単純な ウェブアプリケーションをデプロイできます。レイテンシーを軽減してセキュリティを向上させ るために、Amazon CloudFront ディストリビューションはオリジンアクセスアイデンティティ (こ のソリューションのウェブサイトのバケットコンテンツにパブリックアクセスを提供するための CloudFront ユーザー) を使用してデプロイされます。詳細については、「Amazon CloudFront デベ ロッパーガイド」の「[オリジンアクセス ID を使用して Amazon S3 コンテンツへのアクセスを制限](https://docs.aws.amazon.com/AmazonCloudFront/latest/DeveloperGuide/private-content-restricting-access-to-s3.html) [する](https://docs.aws.amazon.com/AmazonCloudFront/latest/DeveloperGuide/private-content-restricting-access-to-s3.html)」を参照してください。

## <span id="page-24-0"></span>セキュリティグループ

このソリューションで作成される [VPC のセキュリティグループ](https://docs.aws.amazon.com/vpc/latest/userguide/VPC_SecurityGroups.html)は、ElastiCache for Redis へのネッ トワークトラフィックを制御および分離するように設計されています。ElastiCache for Redis と通信 する必要がある Lambda は、ElastiCache for Redis と同じセキュリティグループに配置されます。 デプロイが完了し起動したら、セキュリティグループを確認し、必要に応じてアクセスをさらに制限 することをお勧めします。

## <span id="page-25-0"></span>設計上の考慮事項

## <span id="page-25-1"></span>デプロイオプション

初めてインストールする場合や、何をインストールすればよいかわからない場合は、virtualwaiting-room-on-aws-getting-started.template でネストされた CloudFormation テンプ レートをデプロイしてください。このテンプレートは、コア、オーソライザー、サンプル待合室のテ ンプレートをインストールします。これにより、単純なフローを持つ待合室を最小限の構成で構築で きます。

## <span id="page-25-2"></span>サポートされるプロトコル

Virtual Waiting Room on AWS ソリューションは、次のものと統合できます。

- JSON Web Token の検証ライブラリとツール
- 既存の API Gateway のデプロイ
- REST API のクライアント
- OpenID のクライアントとプロバイダー

### <span id="page-25-3"></span>待合室のインレット (滞留) ストラテジー

インレットストラテジーとは、待合室からウェブサイトにクライアントを移動させるために必要な ロジックとデータをカプセル化したものです。インレットストラテジーは、Lambda 関数、コンテ ナ、Amazon EC2 インスタンス、またはその他のコンピューティングリソースとして実装できま す。待合室のパブリック API とプライベート API を呼び出すことができれば、クラウドリソースで ある必要はありません。インレットストラテジーでは、待合室、ウェブサイト、またはその他の外部 インジケータに関するイベントを受け取ります。これらは、より多くのクライアントがトークンを受 け取り、サイトに入るタイミングを決定するために役立ちます。インレットストラテジーには、複数 のアプローチがあります。どちらを採用するかは、利用可能なリソースと、保護されるウェブサイト の設計上の制約によって異なります。

インレットストラテジーが使用する主なアクションは、さらにサイトに入ることができるクライアン トの数を示す相対値を指定して、increment\_serving\_num Amazon API Gateway のプライベート API を呼び出すことです。このセクションでは、インレットストラテジーの 2 つのサンプルについて 説明します。これらは、そのまま使用することも、カスタマイズすることもでき、まったく異なるア プローチを採用することもできます。

#### <span id="page-26-0"></span>**MaxSize**

MaxSize ストラテジーを使用する場合、Lambda の MaxSizeInlet 関数には、ウェブサイトを 同時に使用できるクライアント数の最大値が設定されます。これは固定値です。クライアント は、MaxSizeInlet Lambda 関数を呼び出す Amazon SNS 通知を発行して、メッセージペイロード に基づいてサービングカウンターに増分を加算します。SNS メッセージのソースはさまざまな場所 から取得できます。これには、ウェブサイトのコードや、サイトの使用レベルを監視するモニタリン グツールなどが含まれます。

MaxSizeInlet Lambda 関数では、次を含むメッセージの受信を想定しています。

- exited : 完了したトランザクションの数
- 完了とマークするリクエスト ID のリスト
- 中止とマークされるリクエスト ID のリスト

このデータは、サービングカウンターに増分として加算する値を決定するために使用されます。現在 の同時接続クライアント数によっては、カウンターに加算できる追加のキャパシティがない場合もあ ります。

#### <span id="page-26-1"></span>定期的

Periodic ストラテジーを使用する場合は、CloudWatch ルールにより、サービングカウンターに一定 量の増分を加算するための PeriodicInlet Lambda 関数が 1 分ごとに呼び出されます。Periodic インレットは、イベントの開始時刻、終了時刻、増分量でパラメータ化されます。このストラテジー では、オプションで CloudWatch アラームもチェックして、アラームが OK の状態であれば増分の加 算を実行し、それ以外の場合はスキップします。サイトインテグレーターは、使用率メトリクスをア ラームに接続し、そのアラームを使用して Periodic インレットを一時停止することもできます。こ のストラテジーでは、現在時刻が開始時刻から終了時刻までの範囲内にあり、オプションで指定され たアラームが OK の状態である間のみ、処理待ちの順序を変更します。

## <span id="page-26-2"></span>ソリューションのカスタマイズと拡張

組織のサイト管理者は、待合室で使用する統合方法を決定する必要があります。2 つのオプションが あります。

1. API および API Gateway のオーソライザーを直接使用する基本的な統合。

2. ID プロバイダーによる OpenID 統合。

上記の統合に加えて、ドメイン名のリダイレクトの設定が必要になる場合があります。また、カスタ マイズした待合室のサイトページもデプロイする必要があります。

Virtual Waiting Room on AWS ソリューションは、EventBridge を利用したイベント通知 (単一方向) と、REST API を利用した通信 (双方向) という 2 つのメカニズムで拡張できるように設計されてい ます。

### <span id="page-27-0"></span>クォータ

Virtual Waiting Room on AWS の主なスケール制限は、インストールされた AWS リージョンの Lambda のスロットル制限です。デフォルトの Lambda 同時実行クォータを使用して AWS アカウ ントにインストールした場合、Virtual Waiting Room on AWS ソリューションでは、キュー内の位置 をリクエストするクライアントを 1 秒あたり最大 500 件まで処理できます。1 秒あたり 500 クライ アントのレートは、すべての Lambda 関数の同時クォータ制限を独占的に利用できるソリューショ ンに基づいています。アカウントのリージョンが、Lambda 関数を呼び出す他のソリューションと 共有されている場合、Virtual Waiting Room on AWS ソリューションは、少なくとも 1,000 件以上の 同時呼び出しができる必要があります。CloudWatch メトリクスを使用すると、アカウント内での Lambda の同時呼び出し数を時系列でグラフ化し、判断を下すことができます。[Service Quotas コン](https://console.aws.amazon.com/servicequotas/home) [ソール](https://console.aws.amazon.com/servicequotas/home)を使用すると、上限の引き上げをリクエストできます。Lambda のスロットル制限を引き上げ ると、追加の呼び出しが実際に発生した場合にのみ、毎月のアカウントの利用料金が変わります。

1 秒あたり 500 クライアントを追加するごとに、スロットル制限を 1,000 ずつ引き上げます。

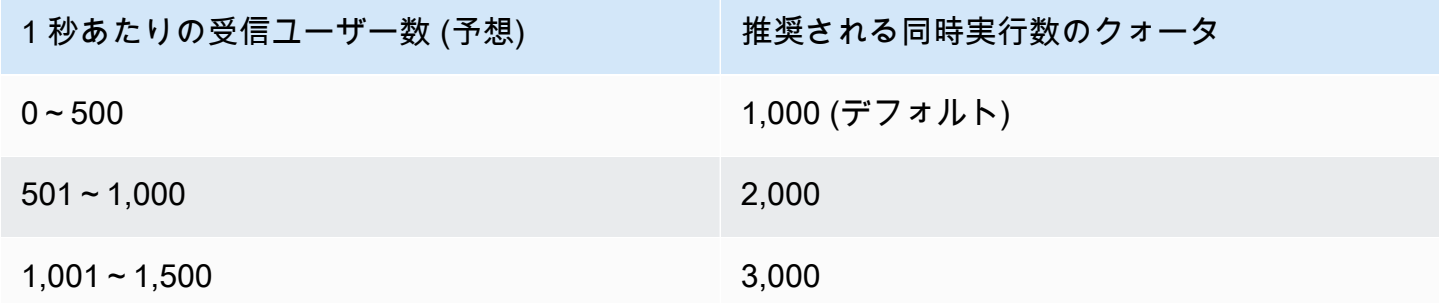

Lambda には、3,000 件の同時呼び出しという固定されたバースト制限があります。詳細について は、「[Lambda 関数のスケーリングについて」](https://docs.aws.amazon.com/lambda/latest/dg/invocation-scaling.html)を参照してください。クライアントコードは、一時的 なスロットル状況を示すエラーコードが返される場合、いくつかの API コールを想定し、再試行す

る必要があります。サンプル待合室のクライアントには、大容量のイベント、および高いバーストが 発生するイベントで使用されるクライアントの設計方法の例として利用できるコードが含まれていま す。

このソリューションでは、カスタムの設定手順により、Lambda の予約済み同時実行数およびプロビ ジョニングされた同時実行数にも対応できます。詳細については、「[Lambda の予約済み同時実行数](https://docs.aws.amazon.com/lambda/latest/dg/configuration-concurrency.html) [の管理](https://docs.aws.amazon.com/lambda/latest/dg/configuration-concurrency.html)」を参照してください。

待合室に入り、トークンを受け取り、トランザクションを続行できるユーザー数の上限 は、ElastiCache for Redis カウンターの上限によって制限されます。これらのカウンターは、待合 室の処理待ち順序とソリューションの状態サマリーの追跡に使用されます。ElastiCache for Redis で 使用されるカウンターの上限は 9,223,372,036,854,775,807 です。待合室のユーザーに発行された 各トークンのコピーを保存するためには、DynamoDB テーブルが使用されます。DynamoDB では、 テーブルのサイズに実質的な制限はありません。

## <span id="page-28-0"></span>リージョンデプロイ

このソリューションで使用されるサービスは、すべての AWS リージョンでサポートされていま す。AWS のサービスのリージョンごとの最新情報については、「[AWS リージョン別のサービスの](https://aws.amazon.com/about-aws/global-infrastructure/regional-product-services/) [リスト](https://aws.amazon.com/about-aws/global-infrastructure/regional-product-services/)」を参照してください。

## <span id="page-29-0"></span>AWS CloudFormation テンプレート

デプロイを自動化するために、このソリューションでは次の AWS CloudFormation テンプレートが 使用されており、デプロイ前にダウンロード可能です。

初めてインストールする場合や、何をインストールすればよいかわからない場合は、virtualwaiting-room-on-aws-getting-started.template AWS CloudFormation テンプレートをデ プロイすることで、コア、オーソライザー、およびサンプル待合室のコードテンプレートがインス トールされます。これにより、シンプルなフローで動作する待合室をテストできます。

## **View template**

virtual-

waiting-room-on-aws-api-gateway-cw-logs-role.template: このテンプレートは、アカウントレベルで CloudWatch ログ記録のアクセス許可を行うために API Gateway にデフォルトロールの ARN を追加 する場合に使用します。アカウントでこのテンプレートのデプロイが必要かどうかの詳細について は、「[前提条件](#page-31-1)」を参照してください。

## **View template**

virtual-

waiting-room-on-aws-getting-started.template: このネストされたテンプレートは、コア、オーソライ ザー、およびサンプル待合室のスタックをインストールする場合に使用します。

### **View template**

virtual-

waiting-room-on-aws.template: このコアテンプレートは、待合室のイベントを作成するためのパブ リックおよびプライベートの REST API とクラウドサービスをインストールする場合に使用しま す。このテンプレートは、待合室の REST API、ElastiCache for Redis、DynamoDB テーブルを必要 とするアカウントとリージョンにインストールします。

## **View template**

virtual-

waiting-room-on-aws-authorizers.template: このテンプレートは、待合室で発行されたトークンを検 証することとエンドユーザーの API を保護することを目的とした Lambda オーソライザーをインス トールするために使用します。コアスタックが必要です。このスタックをデプロイするためのパラ メータとして、コアスタックからの一部の出力が必要になります。これはオプションのテンプレート です。

### **View template**

virtual-

waiting-room-on-aws-openid.template: このテンプレートは、オーソライザーインターフェイスと待 合室を統合するために、OpenID ID プロバイダーをインストールするために使用します。コアスタッ クが必要です。このスタックをデプロイするには、コアスタックからの一部の出力が必要になりま す。これはオプションのテンプレートです。

### **View template**

virtual-

waiting-room-on-aws-sample-inlet-strategy.template: このテンプレートは、ターゲットサイトと待合 室の間で使用することを目的としたインレットストラテジーのサンプルをインストールするために使 用します。インレットストラテジーは、ターゲットサイトに入ることのできるユーザー数を増やすタ イミングを決定するロジックの抽象化に役立ちます。コアスタックが必要です。このスタックをデプ ロイするには、コアスタックからの出力が必要です。これはオプションのテンプレートです。

### **View template**

virtual-

waiting-room-on-aws-sample.template: このテンプレートは、待合室およびターゲットサイトに必 要な最小ウェブ設定のサンプルと API Gateway 設定をインストールするために使用します。コアス タックとオーソライザースタックが必要です。このスタックをデプロイするためのパラメータとし て、コアスタックとオーソライザースタックからの出力が必要になります。これはオプションのテン プレートです。

# <span id="page-31-0"></span>オートメーションデプロイ

ソリューションを開始する前に、このガイドに記載されているコスト、アーキテクチャ、ネットワー クセキュリティ、その他の考慮事項を確認してください。このセクションのステップバイステップの 手順に従って、ソリューションを設定してアカウントにデプロイします。

<span id="page-31-1"></span>デプロイ時間: 約 30 分 (getting-started スタックのみ)

## 前提条件

- [Administrator Access](https://docs.aws.amazon.com/IAM/latest/UserGuide/getting-started_create-admin-group.html) に相当する AWS アカウントコンソールのアクセス許可。
- API Gateway から CloudWatch ログをアクティブ化します。
	- [API Gateway コンソール](https://console.aws.amazon.com/apigateway/home)にサインインし、スタックをインストールするリージョンを選択しま す。

このリージョンに既存の API が定義されている場合:

- 1. 任意の API を選択します。
- 2. 左のナビゲーションから、[設定] を選択します。
- 3. CloudWatch ログロールの ARN フィールドの値を確認します。
- ARN がない場合は、[virtual-waiting-room-on-aws-api-gateway-cw-logs](https://solutions-reference.s3.amazonaws.com/virtual-waiting-room-on-aws/latest/virtual-waiting-room-on-aws-api-gateway-cw-logs-role.template)[role.template](https://solutions-reference.s3.amazonaws.com/virtual-waiting-room-on-aws/latest/virtual-waiting-room-on-aws-api-gateway-cw-logs-role.template) をインストールします。
- ARN がある場合は、「[getting-started スタックの起動」](#page-32-0)から始めます。

このリージョンに既存の API が定義されていない場合は、[virtual-waiting-room-on](https://solutions-reference.s3.amazonaws.com/virtual-waiting-room-on-aws/latest/virtual-waiting-room-on-aws-api-gateway-cw-logs-role.template)[aws-api-gateway-cw-logs-role.template](https://solutions-reference.s3.amazonaws.com/virtual-waiting-room-on-aws/latest/virtual-waiting-room-on-aws-api-gateway-cw-logs-role.template) をインストールします。

• 保護するターゲットサイトのアーキテクチャと実装の詳細に関する知識。

## <span id="page-31-2"></span>デプロイの概要

次の手順を使用して、このソリューションを AWS にデプロイします。詳細な手順については、各ス テップのリンクをクリックしてください。

[Step 1. getting-started スタックを起動する](#page-32-0)

- AWS CloudFormation テンプレートを AWS アカウントに起動します。
- テンプレートパラメータを確認し、必要に応じてデフォルト値を入力または調整します。

#### [Step 2. \(オプション\) 待合室をテストする](#page-34-0)

- IAM で保護された API を呼び出すための AWS キーを生成します。
- サンプル待合室のコントロールパネルを開きます。
- サンプル待合室をテストします。

#### <span id="page-32-0"></span>Step 1. getting-started スタックを起動する

この自動 AWS CloudFormation テンプレートは、コア、オーソライザー、サンプル待合室テンプ レートをデプロイします。これにより、動作中の待機室を表示してテストできます。スタックを起動 する前に、前提条件を読んで理解しておく必要があります。

**a** Note

このソリューションの実行中に使用した AWS サービスのコストは、お客様の負担となりま す。詳細については、このガイドの「[コスト](#page-6-0)」セクションに移動して、このソリューション で使用する各 AWS のサービスの料金ウェブページを参照してください。

1. [AWS Management Console](https://aws.amazon.com/console/) にサインインし、ボタンを選択すると、 virtual-waitingroom-on-aws-getting-started.template AWS CloudFormation テンプレートが起動しま す。

または[、テンプレートをダウンロード](https://solutions-reference.s3.amazonaws.com/virtual-waiting-room-on-aws/latest/virtual-waiting-room-on-aws-getting-started.template)して、独自にカスタマイズすることもできます。

- 2. テンプレートはデフォルトで米国東部 (バージニア北部) リージョンで起動します。別の AWS リージョンでソリューションを起動するには、コンソールのナビゲーションバーのリージョンセ レクターを使用します。
- 3. [スタックの作成] ページで、正しいテンプレート URL が [Amazon S3 URL] テキストボックスに 表示されていることを確認し、[次へ] を選択します。
- 4. [スタックの詳細を指定] ページで、ソリューションのスタックに名前を割り当てます。名前に使 用する文字の制限に関する詳細は、「AWS Identity and Access Management ユーザーガイド」の [「IAM と AWS STS クォータ」](https://docs.aws.amazon.com/IAM/latest/UserGuide/reference_iam-limits.html)を参照してください。
- 5. [パラメータ] で、このソリューションのテンプレートパラメータを確認し、必要に応じて変更し ます。このソリューションは以下のデフォルト値を使用します。

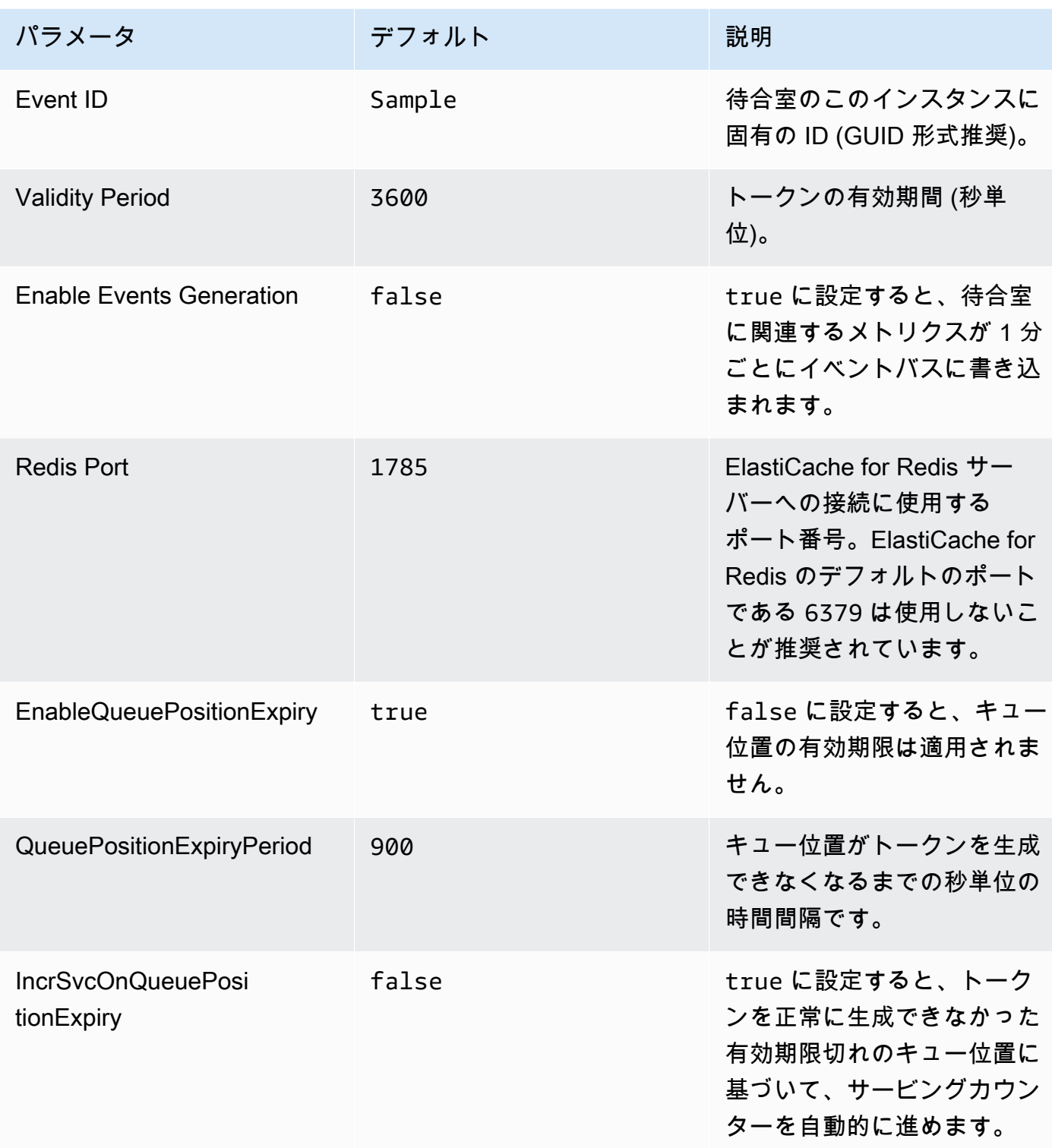

#### 6. [Next] を選択します。

7. [スタックオプションの設定] ページで[次へ] を選択します。

- 8. [確認] ページで、設定を確認して確定します。テンプレートで AWS Identity and Access Management (IAM) リソースを作成することを確認するチェックボックスをオンにします。
- 9. [Create stack] (スタックの作成) を選択してスタックをデプロイします。

AWS CloudFormation コンソールの [ステータス] 列でスタックのステータスを表示できます。約 30 分で CREATE\_COMPLETE ステータスが表示されます。

### <span id="page-34-0"></span>Step 2. (オプション) 待合室をテストする

getting-started スタックをデプロイした場合は、次の手順で待合室の機能をテストできます。テス トを完了するには、コアスタックで、IAM で保護された API を呼び出すためのアクセス許可を持つ AWS キーが必要になります。

#### <span id="page-34-1"></span>IAM で保護された API を呼び出すための AWS キーを生成する

- 1. aws-virtual-waiting-room-getting-started.template CloudFormation テンプレート がデプロイされた AWS アカウントで、IAM ユーザーを[作成ま](https://docs.aws.amazon.com/IAM/latest/UserGuide/id_users_create.html)たは使用します。
- 2. [プログラムによるアクセス権を IAM ユーザー](https://docs.aws.amazon.com/IAM/latest/UserGuide/id_credentials_access-keys.html)に付与します。IAM ユーザー用の新しいアクセス キーのセットを作成する場合は、表示されたときにキーファイルをダウンロードします。待合室 をテストするには、IAM ユーザーのアクセスキー ID とシークレットアクセスキーが必要です。
- 3. テンプレートによって作成された [ProtectedAPIGroup IAM ユーザーグループに IAM ユーザーを追](https://docs.aws.amazon.com/IAM/latest/UserGuide/id_groups_manage_add-remove-users.html) [加](https://docs.aws.amazon.com/IAM/latest/UserGuide/id_groups_manage_add-remove-users.html)します。

### <span id="page-34-2"></span>サンプル待合室のコントロールパネルを開く

- 1. [AWS CloudFormation コンソールに](https://console.aws.amazon.com/cloudformation/home)サインインし、ソリューションの getting-started スタックを 選択します。
- 2. [出力] タブを選択します。
- 3. [キー] 列で [ControlPanelURL] を見つけ、対応する値を選択します。
- 4. 新しいタブまたはブラウザウィンドウでコントロールパネルを開きます。
- 5. コントロールパネルで [設定] セクションを展開します。
- 6. [「IAM で保護された API を呼び出すための AWS キーを生成する」](#page-34-1)で取得したアクセスキー ID と シークレットアクセスキーを入力します。エンドポイントとイベント ID は URL パラメータから 入力されます。
- 7. [使用] を選択します。ボタンは認証情報の入力後にアクティブになります。

### <span id="page-35-0"></span>サンプル待合室をテストする

- 1. [AWS CloudFormation コンソールで](https://console.aws.amazon.com/cloudformation/home)、ソリューションの getting-started スタックを選択します。
- 2. [出力] タブを選択します。
- 3. [キー] 列で [WaitingRoomURL] を見つけ、対応する値を選択します。
- 4. 待合室を開き、[予約] を選択して待合室に入ります。
- 5. コントロールパネルが表示されているブラウザタブに戻ります。
- 6. [サービングカウンターの増分] で、[変更] を選択します。これにより、100 人のユーザーが待合室 からターゲットサイトに移動できます。
- 7. 待合室に戻り、[今すぐチェックアウト] を選択します。ターゲットサイトにリダイレクトされま す。
- 8. [今すぐ購入] を選択して、ターゲットサイトでのトランザクションを完了します。

## <span id="page-36-0"></span>個別スタックのデプロイ

コアスタックは、待合室の主要な機能を取得するために必須となる唯一のスタックです。その他のス タックはすべてオプションです。待合室で発行されるトークンの検証や、既に使用している API を 保護する方法がない場合は、オーソライザースタックを起動します。オーソライザーのインターフェ イスと待合室の統合用に OpenID ID プロバイダーが必要である場合は、OpenID スタックを起動しま す。インレットストラテジースタックのサンプルには、保護対象のサイトに入ることのできるユー ザー数を増やす方法とタイミングに関する例が含まれています。

### <span id="page-36-1"></span>1. コアスタックを起動する

デプロイ時間: 約 20 分

この自動化された AWS CloudFormation テンプレートを使用すると、Virtual Waiting Room on AWS を AWS クラウドにデプロイできます。スタックを起動する前に[前提条件を](#page-31-1)完了しておく必要があり ます。

**a** Note

このソリューションの実行中に使用した AWS サービスのコストは、お客様の負担となりま す。詳細は、このガイドの「[コスト](#page-6-0)」セクションに移動して、このソリューションで使用す る各 AWS のサービスのウェブ料金ページを参照してください。

1. [AWS Management Console](https://aws.amazon.com/console/) にサインインし、ボタンを選択すると、aws-virtual-waitingroom-on-aws.template AWS CloudFormation テンプレートが起動します。

たは[、テンプレートをダウンロード](https://solutions-reference.s3.amazonaws.com/virtual-waiting-room-on-aws/latest/virtual-waiting-room-on-aws.template)して、独自にカスタマイズすることもできます。

- 2. テンプレートはデフォルトで米国東部 (バージニア北部) リージョンで起動します。別の AWS リージョンでソリューションを起動するには、コンソールのナビゲーションバーのリージョンセ レクターを使用します。
- 3. [スタックの作成] ページで、正しいテンプレート URL が [Amazon S3 URL] テキストボックスに 表示されていることを確認し、[次へ] を選択します。

まわり まいしゅう まいしゅう

- 4. [スタックの詳細を指定] ページで、ソリューションのスタックに名前を割り当てます。名前の文 字数制限に関する詳細は、「AWS Identity and Access Management ユーザーガイド」の「[IAM お](https://docs.aws.amazon.com/IAM/latest/UserGuide/reference_iam-limits.html) [よび AWSSTS クォータ」](https://docs.aws.amazon.com/IAM/latest/UserGuide/reference_iam-limits.html)を参照してください。
- 5. [パラメータ] で、このソリューションのテンプレートパラメータを確認し、必要に応じて変更し ます。このソリューションは以下のデフォルト値を使用します。

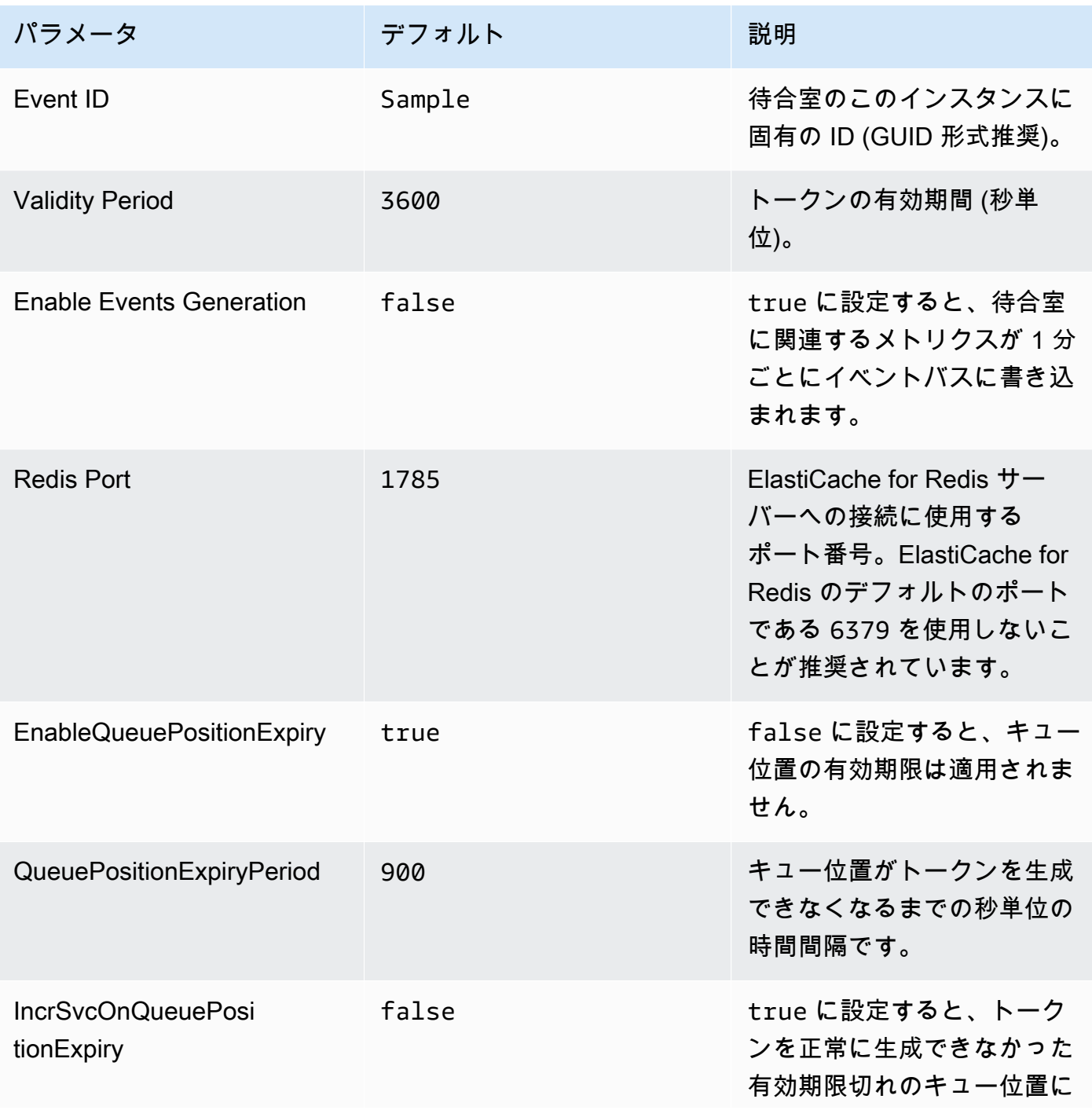

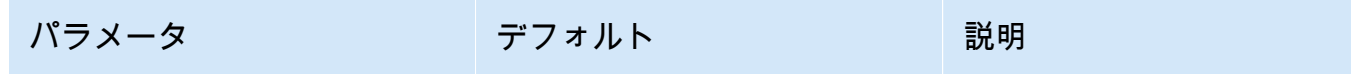

基づいて、サービングカウン ターを自動的に進めます。

- 6. [Next] を選択します。
- 7. [スタックオプションの設定] ページで[次へ] を選択します。
- 8. [確認] ページで、設定を確認して確定します。テンプレートで AWS Identity and Access Management (IAM) リソースを作成することを確認するチェックボックスをオンにします。
- 9. [Create stack] (スタックの作成) を選択してスタックをデプロイします。

スタックのステータスは、AWS CloudFormation コンソールの [ステータス] 列で表示できます。 約 20 分で CREATE\_COMPLETE のステータスが表示されます。

### <span id="page-38-0"></span>2. (オプション) オーソライザースタックを起動する

#### デプロイ時間: 約 5 分

1. [AWS Management Console](https://aws.amazon.com/console/) にサインインし、ボタンを選択すると、 aws-virtual-waitingroom-on-aws-authorizers.template AWS CloudFormation テンプレートが起動します。

たは[、テンプレートをダウンロード](https://solutions-reference.s3.amazonaws.com/virtual-waiting-room-on-aws/latest/virtual-waiting-room-on-aws-authorizers.template)して、独自にカスタマイズすることもできます。

- 2. テンプレートはデフォルトで米国東部 (バージニア北部) リージョンで起動します。別の AWS リージョンでソリューションを起動するには、コンソールのナビゲーションバーのリージョンセ レクターを使用します。
- 3. [スタックの作成] ページで、正しいテンプレート URL が [Amazon S3 URL] テキストボックスに 表示されていることを確認し、[次へ] を選択します。
- 4. [スタックの詳細を指定] ページで、ソリューションのスタックに名前を割り当てます。名前の文 字数制限に関する詳細は、「AWS Identity and Access Management ユーザーガイド」の「[IAM お](https://docs.aws.amazon.com/IAM/latest/UserGuide/reference_iam-limits.html) [よび AWSSTS クォータ」](https://docs.aws.amazon.com/IAM/latest/UserGuide/reference_iam-limits.html)を参照してください。
- 5. [パラメータ] で、このソリューションのテンプレートパラメータを確認し、必要に応じて変更し ます。このソリューションは以下のデフォルト値を使用します。

ま

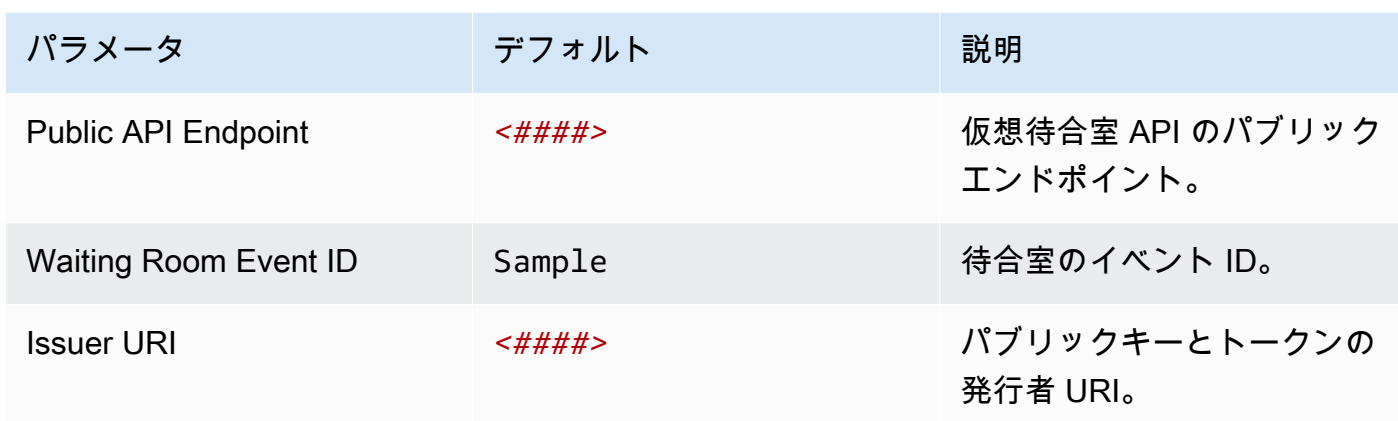

#### 6. [Next] を選択します。

- 7. [スタックオプションの設定] ページで[次へ] を選択します。
- 8. [確認] ページで、設定を確認して確定します。テンプレートで AWS Identity and Access Management (IAM) リソースを作成することを確認するチェックボックスをオンにします。
- 9. [Create stack] (スタックの作成) を選択してスタックをデプロイします。

スタックのステータスは、AWS CloudFormation コンソールの [ステータス] 列で表示できます。 約 5 分で CREATE\_COMPLETE ステータスが表示されます。

## <span id="page-39-0"></span>3. (オプション) OpenID スタックを起動する

#### デプロイ時間: 約 5 分

1. [AWS Management Console](https://aws.amazon.com/console/) にサインインし、ボタンを選択すると、 aws-virtual-waitingroom-on-aws-openid.template AWS CloudFormation テンプレートが起動します。

たは[、テンプレートをダウンロード](https://solutions-reference.s3.amazonaws.com/virtual-waiting-room-on-aws/latest/virtual-waiting-room-on-aws-openid.template)して、独自にカスタマイズすることもできます。

- 2. テンプレートはデフォルトで米国東部 (バージニア北部) リージョンで起動します。別の AWS リージョンでソリューションを起動するには、コンソールのナビゲーションバーのリージョンセ レクターを使用します。
- 3. [スタックの作成] ページで、正しいテンプレート URL が [Amazon S3 URL] テキストボックスに 表示されていることを確認し、[次へ] を選択します。

ま

- 4. [スタックの詳細を指定] ページで、ソリューションのスタックに名前を割り当てます。名前の文 字数制限に関する詳細は、「AWS Identity and Access Management ユーザーガイド」の「[IAM お](https://docs.aws.amazon.com/IAM/latest/UserGuide/reference_iam-limits.html) [よび AWSSTS クォータ」](https://docs.aws.amazon.com/IAM/latest/UserGuide/reference_iam-limits.html)を参照してください。
- 5. [パラメータ] で、このソリューションのテンプレートパラメータを確認し、必要に応じて変更し ます。このソリューションは以下のデフォルト値を使用します。

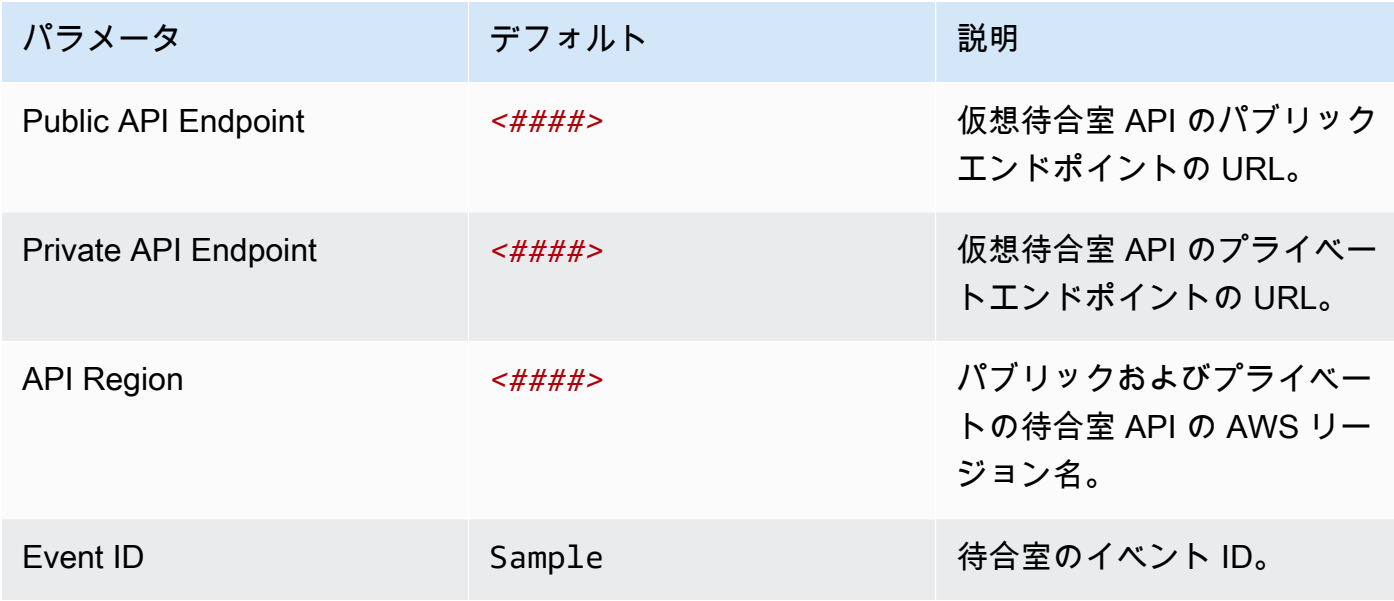

- 6. [Next] を選択します。
- 7. [スタックオプションの設定] ページで[次へ] を選択します。
- 8. [確認] ページで、設定を確認して確定します。テンプレートで AWS Identity and Access Management (IAM) リソースを作成することを確認するチェックボックスをオンにします。
- 9. [Create stack] (スタックの作成) を選択してスタックをデプロイします。

スタックのステータスは、AWS CloudFormation コンソールの [ステータス] 列で表示できます。 約5分で CREATE COMPLETE ステータスが表示されます。

## <span id="page-40-0"></span>4. (オプション) サンプルのインレットストラテジースタックを起 動する

デプロイ時間: 約 2 分

1. [AWS Management Console](https://aws.amazon.com/console/) にサインインし、ボタンを選択すると、aws-virtual-waitingroom-sample-inlet-strategy.template AWS CloudFormation テンプレートが起動しま す。

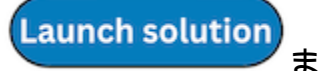

たは[、テンプレートをダウンロード](https://solutions-reference.s3.amazonaws.com/virtual-waiting-room-on-aws/latest/virtual-waiting-room-on-aws-sample-inlet-strategy.template)して、独自にカスタマイズすることもできます。

- 2. テンプレートはデフォルトで米国東部 (バージニア北部) リージョンで起動します。別の AWS リージョンでソリューションを起動するには、コンソールのナビゲーションバーのリージョンセ レクターを使用します。
- 3. [スタックの作成] ページで、正しいテンプレート URL が [Amazon S3 URL] テキストボックスに 表示されていることを確認し、[次へ] を選択します。
- 4. [スタックの詳細を指定] ページで、ソリューションのスタックに名前を割り当てます。名前の文 字数制限に関する詳細は、「AWS Identity and Access Management ユーザーガイド」の「[IAM お](https://docs.aws.amazon.com/IAM/latest/UserGuide/reference_iam-limits.html) [よび AWSSTS クォータ」](https://docs.aws.amazon.com/IAM/latest/UserGuide/reference_iam-limits.html)を参照してください。
- 5. [パラメータ] で、このソリューションのテンプレートパラメータを確認し、必要に応じて変更し ます。このソリューションは以下のデフォルト値を使用します。

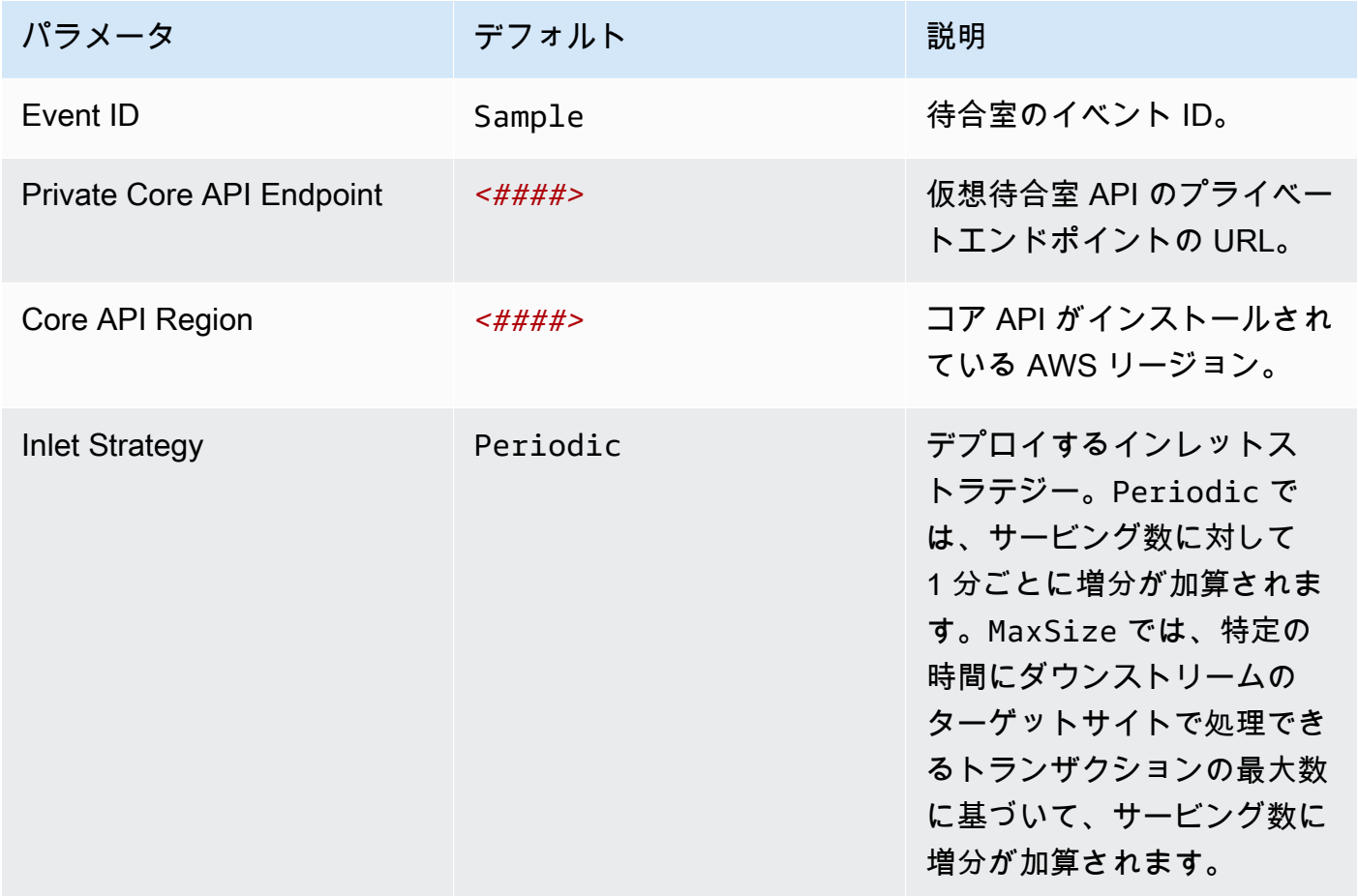

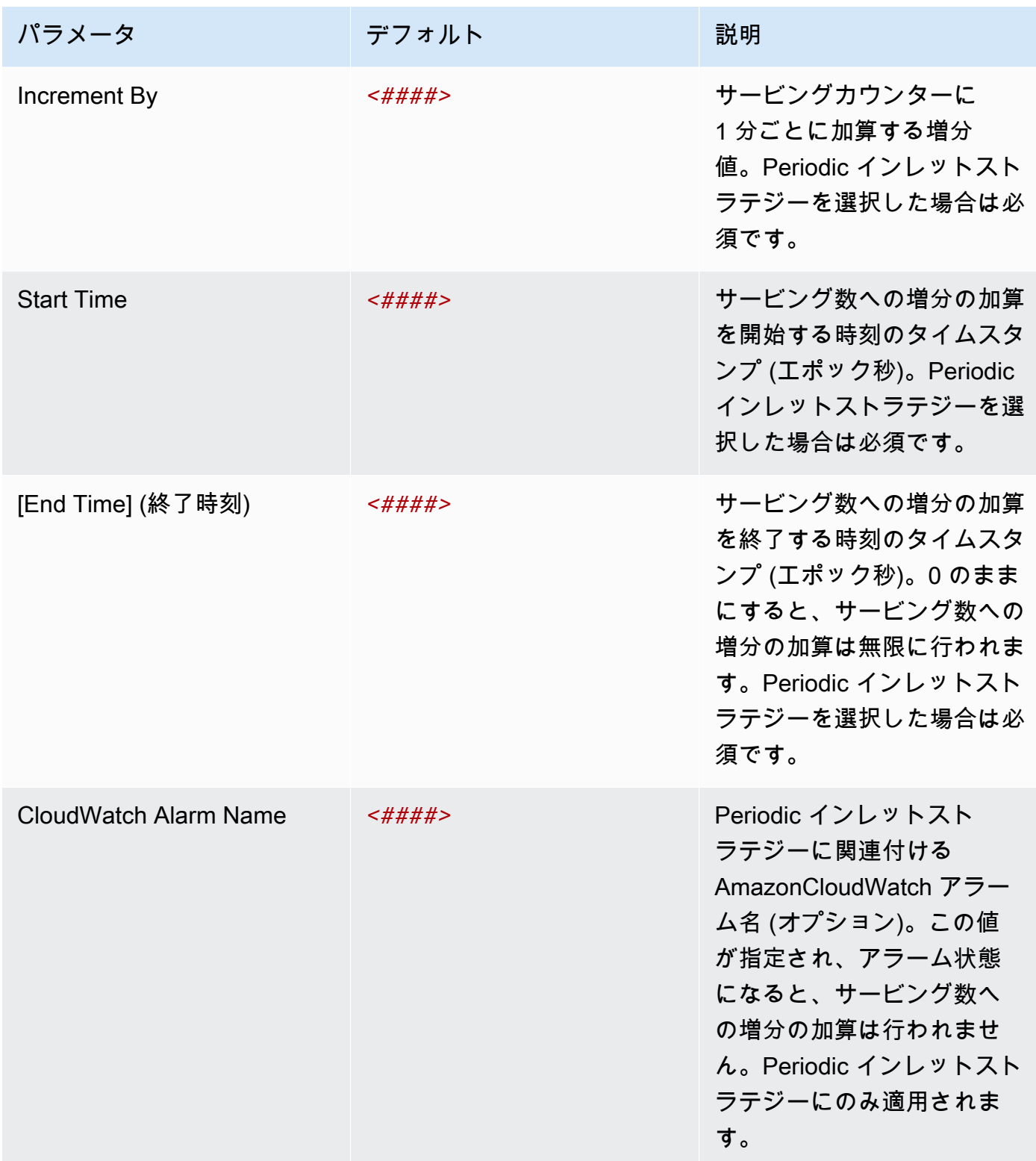

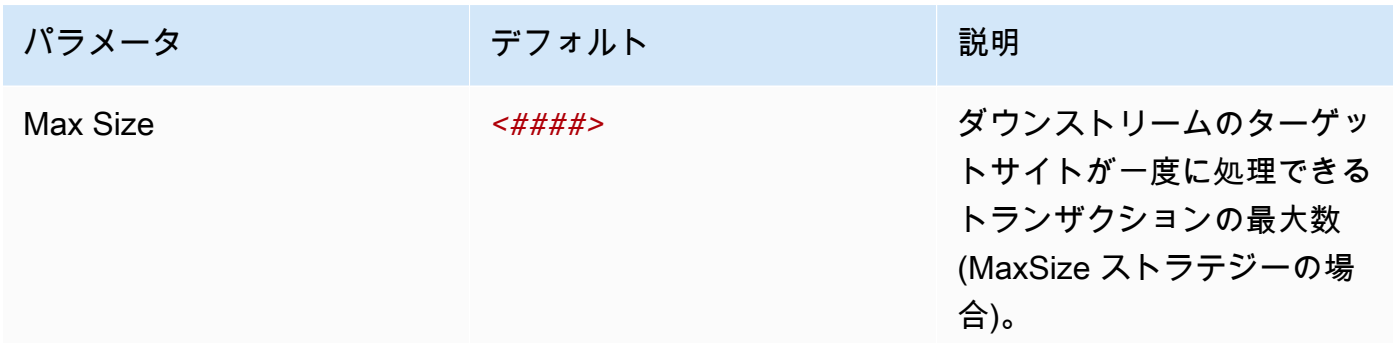

- 6. [Next] を選択します。
- 7. [スタックオプションの設定] ページで[次へ] を選択します。
- 8. [確認] ページで、設定を確認して確定します。テンプレートで AWS Identity and Access Management (IAM) リソースを作成することを確認するチェックボックスをオンにします。
- 9. [Create stack] (スタックの作成) を選択してスタックをデプロイします。

スタックのステータスは、AWS CloudFormation コンソールの [ステータス] 列で表示できます。 約 2 分で CREATE\_COMPLETE ステータスが表示されます。

## <span id="page-43-0"></span>5. (オプション) サンプルの待合室スタックを起動する

#### デプロイ時間: 約 5 分

1. [AWS Management Console](https://aws.amazon.com/console/) にサインインし、ボタンを選択すると、aws-virtual-waitingroom-sample.template AWS CloudFormation テンプレートが起動します。

たは[、テンプレートをダウンロード](https://solutions-reference.s3.amazonaws.com/aws-virtual-waiting-room/latest/aws-virtual-waiting-room-sample.template)して、独自にカスタマイズすることもできます。

- 2. テンプレートはデフォルトで米国東部 (バージニア北部) リージョンで起動します。別の AWS リージョンでソリューションを起動するには、コンソールのナビゲーションバーのリージョンセ レクターを使用します。
- 3. [スタックの作成] ページで、正しいテンプレート URL が [Amazon S3 URL] テキストボックスに 表示されていることを確認し、[次へ] を選択します。
- 4. [スタックの詳細を指定] ページで、ソリューションのスタックに名前を割り当てます。名前の文 字数制限に関する詳細は、「AWS Identity and Access Management ユーザーガイド」の「[IAM お](https://docs.aws.amazon.com/IAM/latest/UserGuide/reference_iam-limits.html) [よび AWSSTS クォータ」](https://docs.aws.amazon.com/IAM/latest/UserGuide/reference_iam-limits.html)を参照してください。

まいれ まいしゅう まいしゅう

#### 5. [パラメータ] で、このソリューションのテンプレートパラメータを確認し、必要に応じて変更し ます。このソリューションは以下のデフォルト値を使用します。

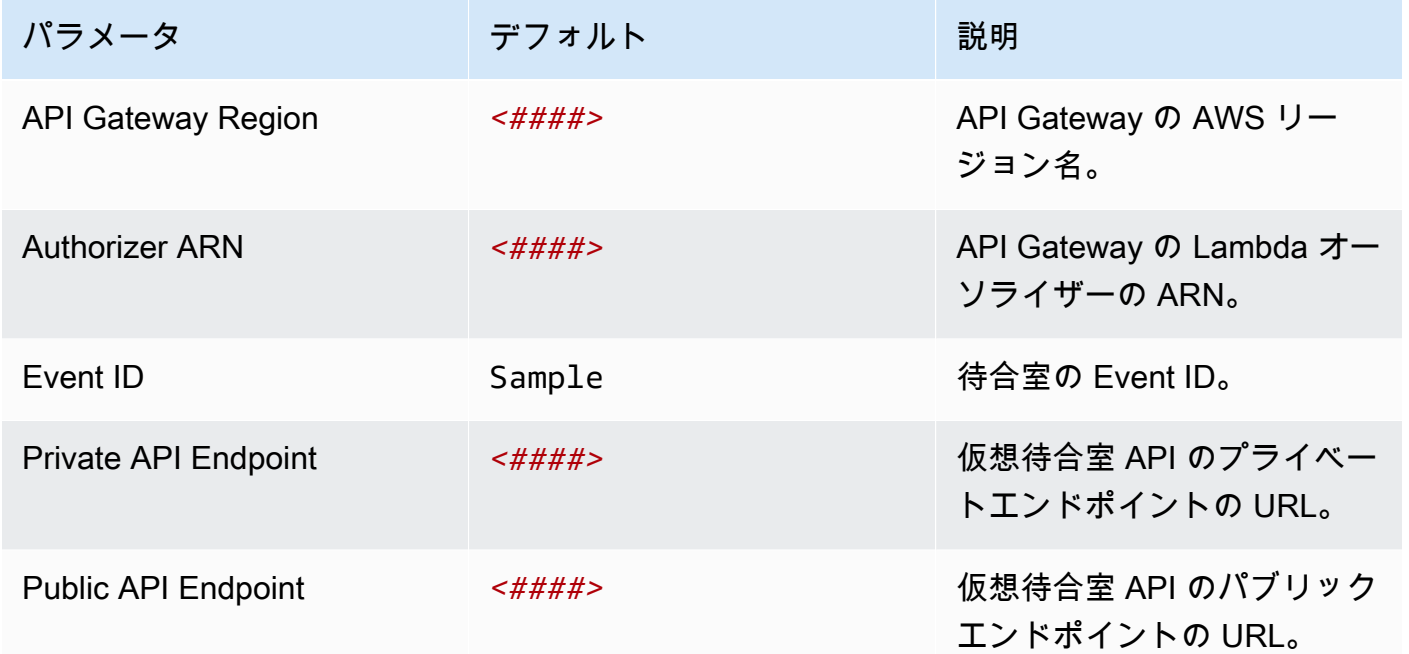

6. [Next] を選択します。

- 7. [スタックオプションの設定] ページで[次へ] を選択します。
- 8. [確認] ページで、設定を確認して確定します。テンプレートで AWS Identity and Access Management (IAM) リソースを作成することを確認するチェックボックスをオンにします。
- 9. [Create stack] (スタックの作成) を選択してスタックをデプロイします。

スタックのステータスは、AWS CloudFormation コンソールの [ステータス] 列で表示できます。 約 5 分で CREATE\_COMPLETE ステータスが表示されます。

## <span id="page-45-0"></span>以前のバージョンからのスタックの更新

スタックを削除し、新しいバージョンの新しいスタックを作成することをお勧めします。現 在、CloudFormation スタックの更新を使用した新しいバージョンへの移行はサポートされていませ ん。[ソリューションをアンインストールする](#page-52-0) を参照してから[、getting-started スタックを起動しま](#page-32-0) [す](#page-32-0)。

a Note

進行中のイベントをサポートするためにソリューションを積極的に使用していない場合は、 新しいバージョンに移行することをお勧めします。

## <span id="page-46-0"></span>パフォーマンスデータ

Virtual Waiting Room on AWS の負荷テストには[、Locust](https://locust.io/) というツールを使用しました。シミュレー ト対象のイベントサイズは、10,000~100,000 クライアントです。負荷テストの環境は、次の設定で 構成されていました。

- AWS クラウドのデプロイ用にカスタマイズされた Locust 2.x
- 4 つの AWS リージョン (us-west-1、us-west-2、us-east-1、us-east-2)
- 1 つのリージョンにつき 10 の c5.4xlarge Amazon EC2 ホスト (合計 40)
- 1 つのホストにつき 32 の Locust プロセス
- シミュレート対象のユーザーは 1,280 のプロセスに均等に分散

各ユーザーのプロセスで実施したエンドツーエンドの API テストの手順:

- 1. assign\_queue\_num を呼び出し、リクエスト ID を受け取る。
- 2. リクエスト ID で、ユーザーのキュー位置が返されるまで queue\_num のループを実行する (短時 間)。
- 3. 戻り値がユーザーのキュー位置以上になるまで serving\_num のループを実行する (長時間)。
- 4. waiting\_room\_size を低頻度で呼び出して、待機中のユーザー数を取得する。
- 5. generate\_token を呼び出して、ターゲットサイトで使用する JWT を受け取る。

### <span id="page-46-1"></span>結果

実質的には、待合室で処理できるクライアントの数に上限はありません。

ユーザーが待合室に入るレートは、デプロイされているリージョンにおける Lambda 関数の同時実 行クォータに影響します。

ロードテストでは、CloudFront で使用されたキャッシュポリシーにより、デフォルトの API Gateway リクエスト制限である 1 秒あたり 10,000 リクエストを超えることはできませんでした。

get\_queue\_num Lambda 関数の呼び出しレートは、待合室に入るユーザーのレートと比較して、ほ ぼ 1 対 1 になります。この Lambda 関数は、同時実行数制限またはバースト制限により、入るユー ザーのレートが高くなるとスロットリングされることがあります。get\_queue\_num Lambda 関数の 呼び出し数が多いためにスロットリングが発生すると、副作用として他の Lambda 関数に影響する

可能性があります。このタイプの一時的なスケーリングエラーが生じた際においても、クライアント ソフトウェアが再試行またはバックオフロジックで適切に対応できる場合では、システム全体の動作 が継続されます。

コアスタックによって設定された CloudFront ディストリビューションでは、デフォルトのクォータ 設定において、各ユーザーが少なくとも毎秒 serving\_num API をポーリングする前提で、250,000 ユーザーを収容する待合室を処理できます。

## <span id="page-48-0"></span>トラブルシューティング

このセクションでは、このソリューションのトラブルシューティングについて説明します。

これらの手順で問題が解決しない場合は、「[AWS サポートへのお問い合わせ」](#page-49-0)に、このソリュー ションに関する AWS サポートのケースを開く方法が記載されています。

API からの 4xx レスポンスステータス

- イベント ID またはリクエスト ID、あるいはその両方が正しくない場合に発生する可能性がありま す。これは、関連する Lambda 関数の CloudWatch Logs で発生します。
- プライベート API は IAM で認証済みであり、クライアントでは、プライベート API を呼び出すア クセス許可を持つ AWS キーが必要になります。これは API Gateway の CloudWatch Logs で発生 します。

API からの 5xx レスポンスステータス

- スロットリングされた Lambda または API Gateway からのレスポンスで す。*<LambdaFunctionName>*ThrottlesAlarm CloudWatch アラームを確認してください。
- バックエンドの設定ミスです。詳細については、*<LambdaFunctionName>*ErrorsAlarm CloudWatch アラームおよび CloudWatch Logs を確認してください。

5XXErrorPublic/PrivateApiAlarm

- API が 60 秒以内に呼び出し元に 5XX ステータスを返した場合、このアラーム状態は ALARM にな ります。
- 60 秒間 5xx ステータスが返されない場合、このアラームは OK に戻ります。
- このアラームは、API Gateway にエラーを返す Lambda 関数または Lambda ランタイムによって 開始できます。

4XXErrorPublic/PrivateApiAlarm

- API が 60 秒以内に呼び出し元に 4XX ステータスを返した場合、このアラーム状態は ALARM にな ります。
- 60 秒間 4XX ステータスが返されない場合、このアラームは OK に戻ります。
- このアラームは、正しくない API URL によって発生する可能性があります。

#### *<LambdaFunctionName>*ThrottlesAlarm

- 指定の Lambda で 60 秒以内に同時実行数制限に到達した場合、このアラーム状態は ALARM にな ります。
- 60 秒間スロットリングが発生しなかった場合、このアラームは OK に戻ります。
- アカウントのリージョンにおいて、同時実行数の上限を引き上げる必要が生じる場合があります。
- Lambda のバースト制限が発生する場合もあります。これに対応するには、クライアントに再試行 ロジックが必要になります。

#### *<LambdaFunctionName>*ErrorsAlarm

- 指定の Lambda で 60 秒以内にランタイム実行エラーが発生した場合、このアラーム状態は ALARM になります。
- 60 秒間スロットリングが発生しなかった場合、このアラームは OK に戻ります。
- このエラーは、バックエンドの設定ミスが原因で発生する可能性があります。
- このエラーは、Lambda のコードのバグが原因で発生する可能性があります。

### <span id="page-49-0"></span>AWS Supportに問い合わせる

[AWS デベロッパーサポート、](https://aws.amazon.com/premiumsupport/plans/developers/)[AWS ビジネスサポート](https://aws.amazon.com/premiumsupport/plans/business/)、または [AWS エンタープライズサポート](https://aws.amazon.com/premiumsupport/plans/enterprise/)をご 利用の場合は、サポートセンターを利用して、このソリューションに関するエキスパートのサポート を受けることができます。次のセクションで、その方法を説明します。

#### <span id="page-49-1"></span>ケースの作成

- 1. [サポートセンター](https://support.console.aws.amazon.com/support/home#/)にサインインします。
- 2. [ケースを作成] を選択します。

<span id="page-49-2"></span>どのようなサポートをご希望ですか?

1. [技術] を選択します。

- 2. サービスで、[ソリューション] を選択します。
- 3. [カテゴリ] で、[その他のソリューション] を選択します。

#### 4. 重要度で、ユースケースに最も適したオプションを選択します。

5. サービス、カテゴリ、重要度を入力すると、インターフェースに一般的なトラブルシューティ ングの質問へのリンクが表示されます。これらのリンクを使用しても問題を解決できない場合 は、[次のステップ: 追加情報] を選択します。

#### <span id="page-50-0"></span>追加情報

- 1. 件名に、質問または問題を要約したテキストを入力します。
- 2. 説明に、問題の詳細を入力します。
- 3. [ファイルを添付] を選択します。
- 4. AWS Support がリクエストを処理するために必要な情報を添付します。

### <span id="page-50-1"></span>ケースの迅速な解決にご協力ください

1. 必要な情報を記入します。

2. [次のステップ: 今すぐ解決またはお問い合わせ] を選択します。

#### <span id="page-50-2"></span>今すぐ解決またはお問い合わせ

- 1. 今すぐ解決の解決策を確認します。
- 2. これらの解決策で問題を解決できない場合は、[お問い合わせ] を選択し、必要な情報を入力して [送信] を選択します。

# <span id="page-51-0"></span>その他のリソース

#### AWS サービス

- [AWS CloudFormation](https://aws.amazon.com/cloudformation/) [Amazon DynamoDB](https://aws.amazon.com/dynamodb/)
- [Amazon Simple Storage Service](https://aws.amazon.com/s3/) [Amazon API Gateway](https://aws.amazon.com/api-gateway/)
- 
- 
- 
- [Amazon ElastiCache for Redis](https://aws.amazon.com/elasticache/redis/) [Amazon Comprehend](https://aws.amazon.com/comprehend/)
- 
- 
- 
- [AWS Lambda](https://aws.amazon.com/lambda/) [AWS Secrets Manager](https://aws.amazon.com/secrets-manager/)
- [Amazon CloudFront](https://aws.amazon.com/cloudfront/) [Amazon Simple Queue Service](https://aws.amazon.com/sqs/)
- [Amazon EventBridge](https://aws.amazon.com/eventbridge/)  **[Amazon CloudWatch](https://aws.amazon.com/cloudwatch/)** 
	-
- [Amazon Virtual Private Cloud](https://aws.amazon.com/vpc/) [AWS Identity and Access Management](https://aws.amazon.com/iam/)

## <span id="page-52-0"></span>ソリューションをアンインストールする

Virtual Waiting Room on AWS ソリューションは、AWS Management Console から、または AWS Command Line Interface を使用してアンインストールできます。このソリューションによって作成 されたさまざまなリソースによってログの保存に使用された S3 バケットは、手動で削除する必要が あります。AWSソリューション実装では、これらの S3 バケットが自動的に削除されないため、ソ リューションを削除した後も、ログイベントを確認することができます。

ソリューションによって作成された ProtectedAPIGroup IAM ユーザーグループに IAM ユーザー を手動で追加した場合は、ソリューションをアンインストールする前に [IAM ユーザーグループから](https://docs.aws.amazon.com/IAM/latest/UserGuide/id_groups_manage_add-remove-users.html)  [IAM ユーザーを削除します。](https://docs.aws.amazon.com/IAM/latest/UserGuide/id_groups_manage_add-remove-users.html)この手順に従わないと、IAM ユーザーグループおよび関連付けられた IAM ポリシーを削除できません。

<span id="page-52-1"></span>デプロイしたスタックごとに、次の手順に従ってください。

## AWS Management Console の使用

1. [AWS CloudFormation コンソール](https://console.aws.amazon.com/cloudformation/home) にサインインします。

2. [スタック] ページで、このソリューションのインストールスタックを選択します。

3. [削除] を選択します。

### <span id="page-52-2"></span>AWS Command Line Interface の使用

AWS Command Line Interface (AWS CLI) が環境で使用可能かどうかを判断します。インストール手 順については、「AWS CLI ユーザーガイド」の「[AWS Command Line Interface とは」](https://docs.aws.amazon.com/cli/latest/userguide/cli-chap-welcome.html)を参照して ください。AWS CLI が使用可能なことを確認後、以下のコマンドを実行します。

\$ aws cloudformation delete-stack --stack-name *<installation-stack-name>*

### <span id="page-52-3"></span>Amazon S3 バケットの削除

このソリューションでは、AWS CloudFormation スタックを削除して、誤ってデータを損失しないよ うにするために、このソリューションで作成された Amazon S3 バケット (オプトインリージョンへ のデプロイ用) を保持するように設定されています。ソリューションをアンインストールした後に、 データを保持する必要がない場合は、S3 バケットを手動で削除できます。Amazon S3 バケットを削 除するには、次の手順に従います。

1. [[Amazon S3 コンソール](https://console.aws.amazon.com/s3/home)] にサインインします。

- 2. 左側のナビゲーションペインで、[バケット] を選択します。
- 3. *<stack-name>* S3 バケットを探します。
- 4. S3 バケットを選択し、続いて [削除] を選択します。

AWS CLI を使用して S3 バケットを削除するには、以下のコマンドを実行します。

\$ aws s3 rb s3://*<bucket-name>* --force

# <span id="page-54-0"></span>ソースコード

[GitHub リポジトリに](https://github.com/aws-solutions/virtual-waiting-room-on-aws)アクセスして、このソリューションのソースファイルをダウンロードし、カス タマイズを他のユーザーと共有できます。

# <span id="page-55-0"></span>寄稿者

- Jim Thario
- Thyag Ramachandran
- Joan Morgan
- Justin Pirtle
- Allen Moheimani
- Garvit Singh
- Bassem Wanis

# <span id="page-56-0"></span>リビジョン

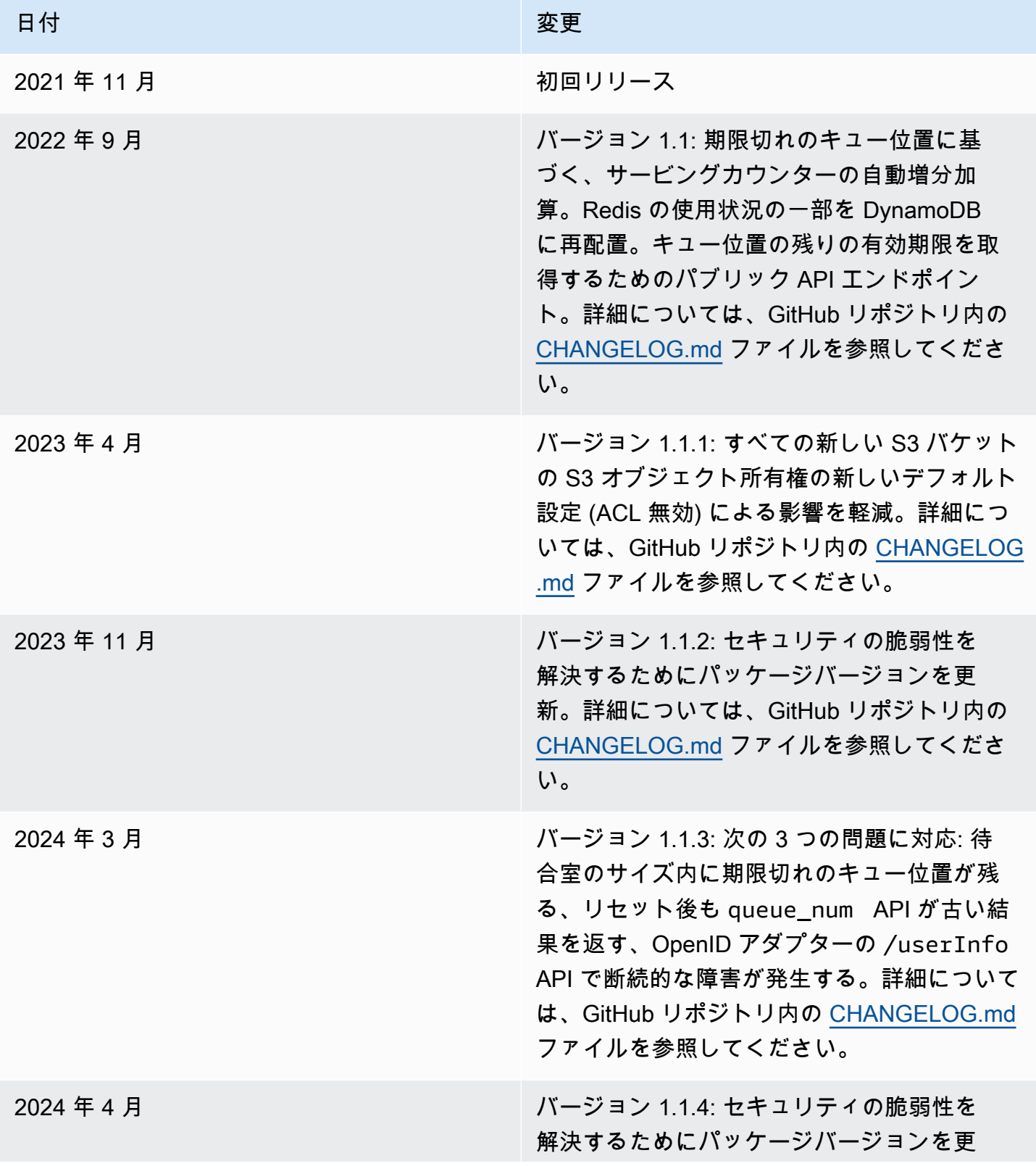

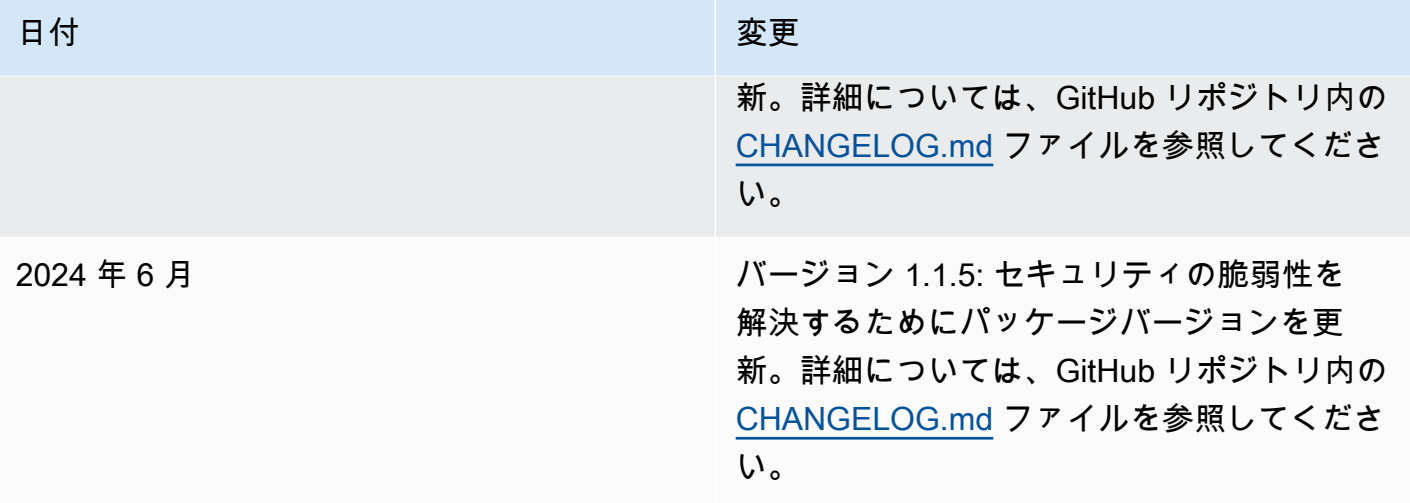

## <span id="page-58-0"></span>注意

お客様は、本書に記載されている情報を独自に評価する責任を負うものとします。本書は、(a) 情報 提供のみを目的とし、(b) AWS の現行製品と慣行について説明しており、これらは予告なしに変更 されることがあり、(c) AWS およびその関連会社、サプライヤー、またはライセンサーからの契約 上の義務や保証をもたらすものではありません。AWS の製品やサービスは、明示または黙示を問 わず、一切の保証、表明、条件なしに「現状のまま」提供されます。お客様に対する AWS の責任 は、AWS 契約により規定されます。本書は、AWS とお客様の間で行われるいかなる契約の一部で もなく、そのような契約の内容を変更するものでもありません。

Virtual Waiting Room on AWS は[、Apache ライセンスバージョン 2.0](https://www.apache.org/licenses/LICENSE-2.0) の条件に基づいてライセンス 提供されます。

## <span id="page-59-0"></span>AWS 用語集

AWS の最新の用語については、「AWS の用語集リファレンス」の[「AWS 用語集」](https://docs.aws.amazon.com/glossary/latest/reference/glos-chap.html)を参照してくだ さい。